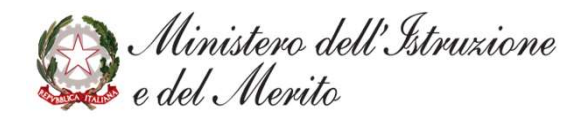

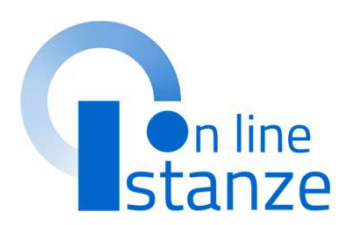

# *Calinistero dell'Istruzione*<br>Graduatorie d'istituto III<br>Fascia personale ATA Fascia personale ATA *Ministero dell'Istruxione*<br>Graduatorie d'istituto III<br>Fascia personale ATA<br>triennio 2024/27

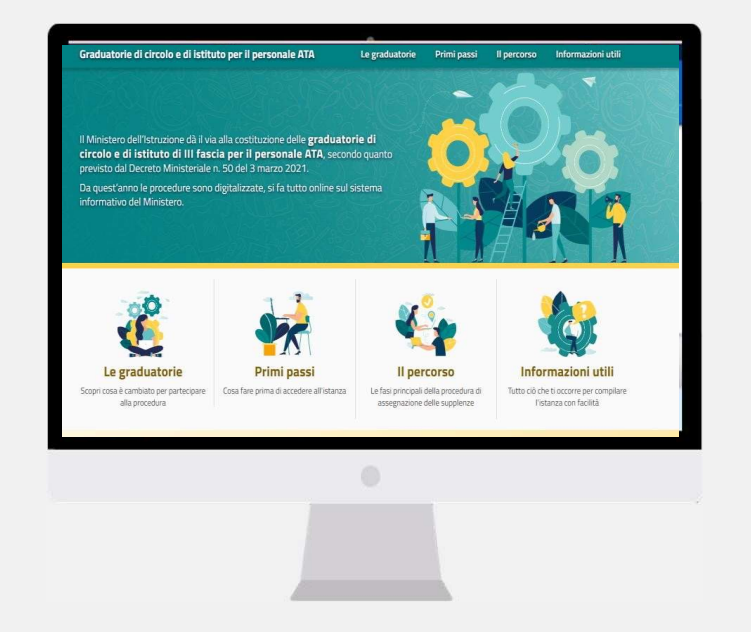

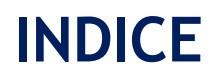

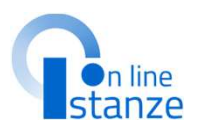

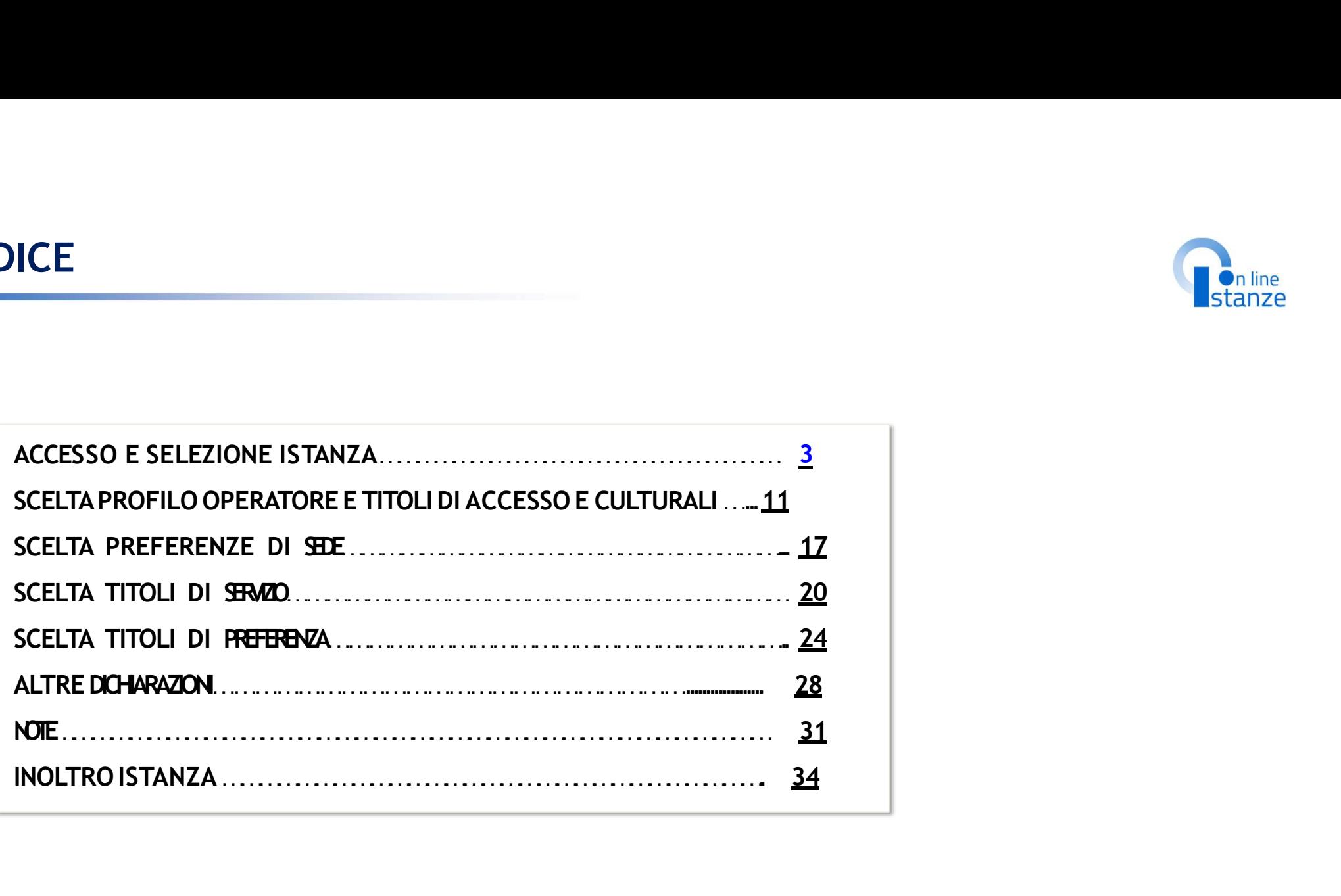

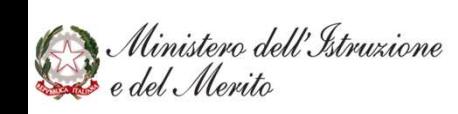

# **ACCESSO E SELEZIONE ISTANZA**

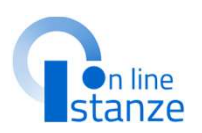

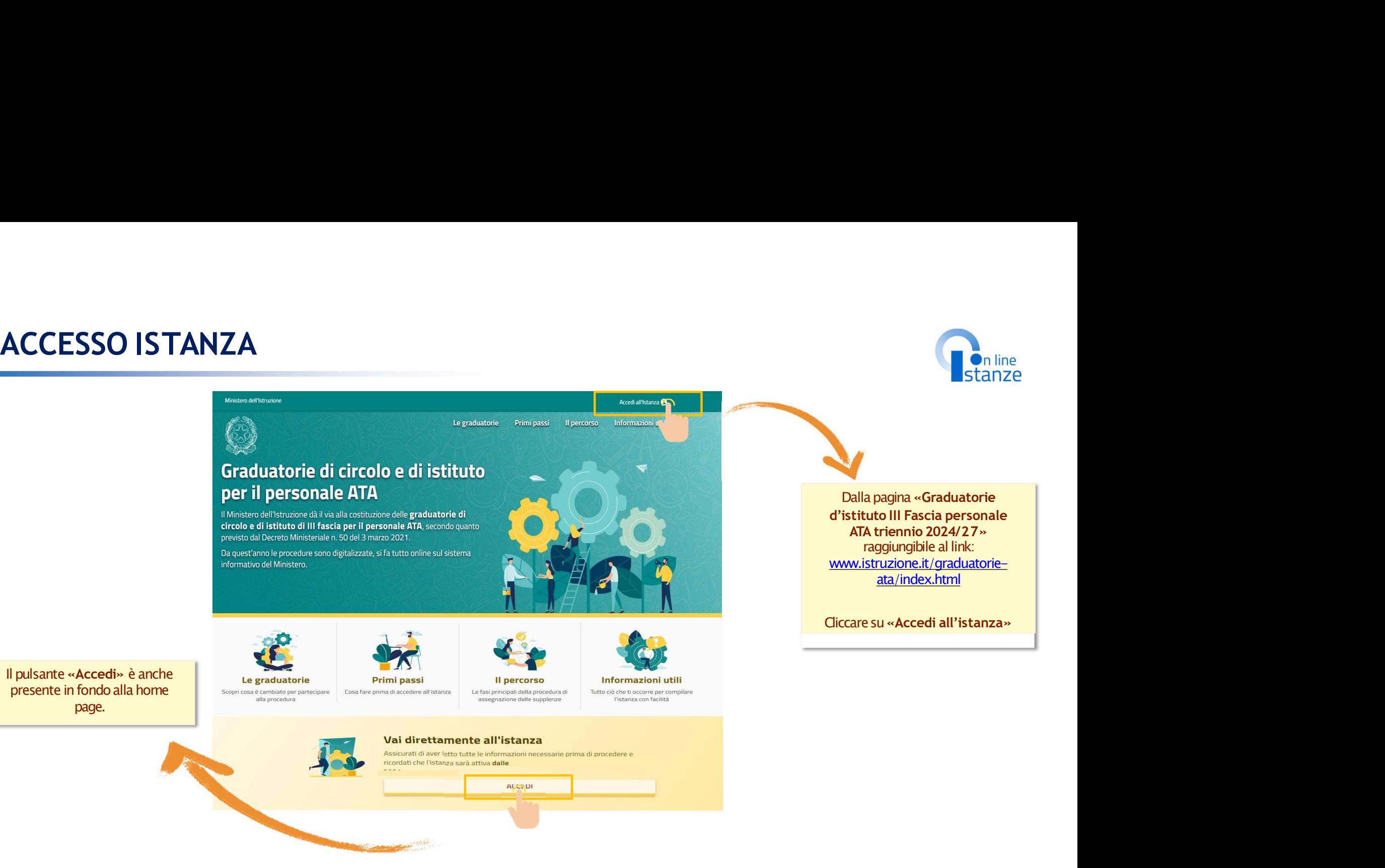

Ministero dell'Istruzione<br>e del Merito

# **ACCESSO ISTANZA**

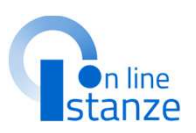

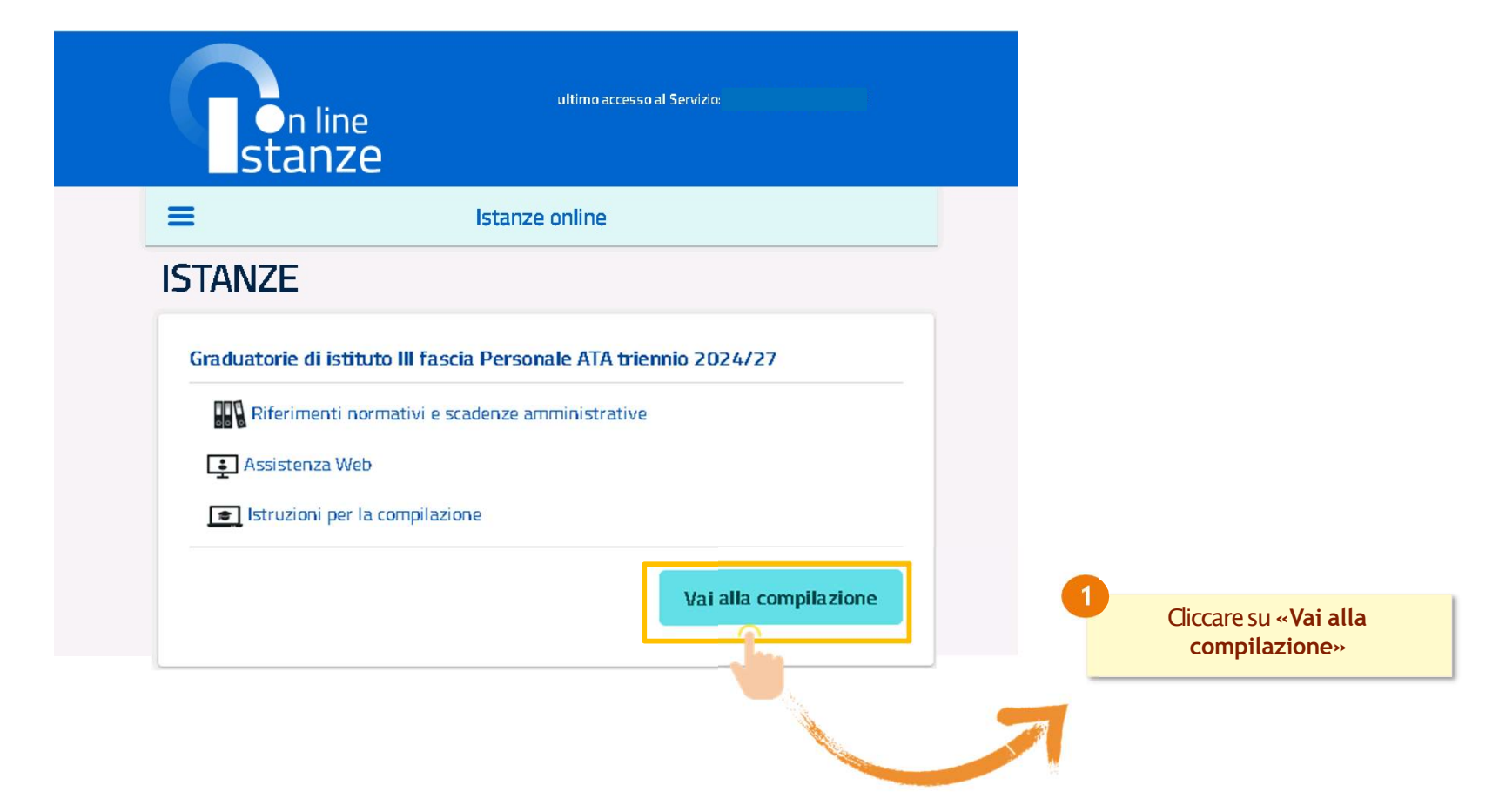

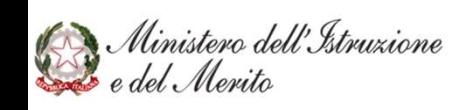

# **PAGINA INIZIALE ISTANZA**

"inoltrata"

*istanza* 

**AVVERTENZE** 

IN MATERIA DI DOCUMENTAZIONE AMMINISTRATIVA'

che rilasci dichiarazioni non corrispondenti a verità-

196/03 (Codice in materia di protezione dei dati personali).

· i dati riportati dal candidato assumono il valore di dichiarazioni sostitutive di certifi-

· i dati richiesti sono acquisiti ai sensi dell'art. 46 sono strettamente funzionali all'eso

tamento della presente procedura amministrativa e verranno trattati ai sensi e con

garanzie di cui agli articoli 6 e 13 del Regolamento UE 2016/679 (GDPR) e del D.I

zione rese ai sensi dell'articolo 46. Vigono, al riguardo, le disposizioni di cui all'artic

76 che prevedopo conseguenze di carattere amministrativo e penale per il dinender

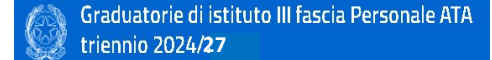

GRADUATORIE DI CIRCOLO E DI ISTITUTO DI III FASCIA DEL PERSONALE AMMINISTRATIVO, TECNICO E AUSILIARIO AI SENSI DEL Decreto Ministeriale maggio 2024 -DOMANDA DI INSERIMENTO/CONFERMA/AGGIORNAMENTO AI FINI DELLA COSTITUZIONE DELLE GRADUATORIE PER IL TRIENNIO 2024/25, 2025/26, 2026/27

La presente istanza deve essere utilizzata dagli aspiranti che intendono inserirsi con uno o più profili nelle graduatorie di circolo e di istituto di terza Fascia e/o confermare/aggiornare un profilo presente nelle graduatorie del precedente triennio.

# Indicazioni su compilazione e inoltro della domanda

L'intero processo di compilazione della domanda da parte dell'aspirante verrà tracciato tramite il salvataggio di ciascuna sezione e dovrà essere finalizzato dall'aspirante stesso con l'inoltro della domanda.

L'aspirante ha facoltà di modificare i dati presenti nelle sezioni compilate, finché non avrà inoltrato l'istanza. Al momento dell'inoltro, il sistema crea un documento in formato .pdf, che viene inserito nella sezione "Archivio" presente sul menù "funzioni" dell'utente, contenente il modulo domanda compilato. Il documento sarà stato contestualmente inviato dal sistema agli In particolare: indirizzi di posta elettronica noti dell'aspirante.

N.B. Dopo l'inoltro della domanda, i dati presenti nel PDF potranno essere modificati solo previo annullamento dell'inoltro. Il candidato dovrà quindi procedere all'annullamento tramite apposita funzionalità, modificare i dati e provvedere ad un nuovo inoltro.

A supporto dell'aspirante è disponibile la guida operativa presente sulla box dell'istanza in oggetto.

A garanzia del corretto completamento dell'operazione, il candidato deve-

· Verificare la ricezione di una mail contenente la conferma dell'inoltro e la domanda in formato .pdf

# Informativa sul trattamento dei dati personali

# (ex Artt. 13 e 14 del Regolamento UE 679/2016)

. Verificare che accedendo in visualizzazione sull'istanza, la stessa si trovi nello st. Il Ministero dell'istruzione e del merito, in qualità di Titolare del trattamento (di seguito anche «Ministero» o «Titolare»), desidera, con la presente informativa, fornirLe informazioni circa il trattamento dei dati personali che La riguardano e che acquisisce per il tramite degli Uffici accedere alla sezione "Archivio" presente sulla Home Page personale di Istanze onl Scolastici Regionali e degli Ambiti Territoriali dei singoli UU.SS.RR, nell'ambito delle attività e verificare che il modulo domanda contenga tutte le informazioni corrette.

connesse alla costituzione delle graduatorie di circolo e di istituto di terza fascia del personale Prima dell'utilizzo delle funzioni, si consiglia di leggere attentamente le Istruzioni per ATA per il triennio 2024/2027 compilazione presenti sulla Home Page personale di Istanze online, nella box della specif

# Titolare del trattamento dei dati

Titulara dal trattamento dai dati è il Ministero dell'istruzione e del Merito, con sede in Duma presso Viale di Trastevere, n. 76/a, 00153 Roma, per il tramite degli Uffici Scolastici Regionali e degli Ambiti Territoriali dei singoli UU.SS.RR, che ne esercitano le funzioni ai sensi della Direttiva del Ministro dell'Istruzione n. 194/2020, e le singole Istituzioni Scolastiche -La compilazione della presente istanza avviene secondo le disposizioni previste dal D.P.R. individuate dagli aspiranti come destinatarie delle domande, ognuno nell'ambito delle dicembre 2000 n. 445, "TESTO UNICO DELLE DISPOSIZIONI LEGISLATIVE E REGOLAMENTI rispettive competenze, secondo quanto previsto dalle disposizioni normative vigenti, ai quali ci si potrà rivolgere per esercitare i diritti degli interessati. In particolare

- · Il Ministero è Titolare del trattamento, per il tramite degli Uffici Scolastici Regionali e degli Ambiti Territoriali dei singoli UUSS RR, dei dati raccolti e gestiti nell'ambito della piattaforma ai fini dell'accesso alla Piattaforma stessa e dell'espletamento delle procadura ralativa l'indire della dormanda di insprimento /conforma/approxamento ner la costituzione delle graduatorie di circolo e di istituto di terza fascia del personale ATA per il triennio 2024/2027. Inoltre, gli Uffici Scolastici Regionali e gli Ambiti Territoriali dei singoli UUSS.RR sono Titolari del trattamento dei dati eseguito per il perseguimento delle finalità istituzionali relative ai dati di accesso alla piattaforma.
- · Le singole Istituzioni scolastiche sono Titolari del trattamento dei dati raccolti nell'ambito della gestione delle domande di inserimento/conferma/aggiornamento per poter formare le graduatorie. Inoltre, analizzano i dati inseriti e redigono le graduatorie d'Istituto. Tali soggetti entrano in possesso dei predetti dati per effetto delle attività

connesse all'aggiornamento delle graduatorie di circolo e di istituto di terza fascia del personale ATA per il triennio 2024/2027, costituite ai sensi dell'art. 5 del Regolamento approvato con decreto del Ministro della Pubblica Istruzione 13 dicembre 2000, n. 430 e del D.M. XX maggio 2024.

rivolvere ner esercitare i diritti riconosciuti avli Interessati, mediante i canali di comuni di seguito indicati.

- Uffici Scolastici Regionali e gli Ambiti Territoriali dei singoli UU.SS.RR
- e U.S.R. Abruzzo drab@postacert.istruzione.it
- o U.S.R. Basilicata drba@postacert.istruzione.it
- o U.S.R. Calabria drcal@postacert.istruzione.it
- o U.S.R. Campania drca@postacert.istruzione.it
- o U.S.R. Emilia Romagna drer@postacert.istruzione.it
- o U.S.R. Friuli V. Giulia drfr@postacert.istruzione.it o U.S.R. Lazio drla@postacert.istruzione.it
- o U.S.R. Liguria drii @postacert.istruzione.it
- o U.S.R. Lombardia drio@postacert.istruzione.it
- o U.S.R. Marche drma@postacert.istruzione.it
- o U.S.R. Molise drmo@postacertistruzione.it
- o U.S.R. Piemonte drpi@postacert.istruzione.it
- o U.S.R. Puglia drpu@postacert.istruzione.it
- o U.S.R. Sardegna drsa@postacert.istruzione.it
- o U.S.R. Sicilia drsi@postacert.istruzione.it e U.S.R. Toscana drtp@postacert.istruzione.it
- 
- o U.S.R. Umbria drum@postacert.istruzione.it

# e U.S.R. Veneto drve@postacert.istruzione.it

Istituzioni scolastiche

o contatti reperibili sui rispettivi siti istituzionali

La presente Informativa è resa per i trattamenti di titolarità del Ministero dell'istruzione e del merito. Per i trattamenti di titolarità delle singole Istituzioni Scolastiche si rimanda alle Ai Titolari del trattamento di cui sonra, ciascuno ner i rispettivi ambiti di titolarità, ci si potrà informative presenti nei siti istituzionali di ciascuna Istituzione Scolastica.

# Responsabile della protezione dei dati

Il Responsabile per la protezione dei dati personali del Ministero dell'istruzione e del merito è contattabile scrivendo al seguente indirizzo di posta elettronica: rpd@istruzione.it.

La presente Informativa è resa per i trattamenti di titolarità del Ministero dell'istruzione e del merito. Per i trattamenti di titolarità delle Istituzioni Scolastiche si rimanda ai dati di contatto dei rispettivi Responsabili della Protezione dei Dati, come indicati nei singoli siti istituzionali.

# **Responsabile del Trattamento**

Per i trattamenti di titolarità del Ministero, di cui sopra, è responsabile del trattamento dei dati, ai sensi dell'articolo 28 del GDPR. la Società Generale d'Informatica S.o.A. (Sogei), in quanto affidataria dei servizi infrastrutturali, di gestione e sviluppo applicativo del sistema informativo del Ministero dell'Istruzione e del Merito.

Per i trattamenti di titolarità delle singole Istituzioni Scolastiche è responsabile del trattamento il Ministero dell'istruzione e del merito, ai sensi dell'articolo 28 del GDPR, nell'attività di gestione dell'infrastruttura attraverso la quale gli Istituti erogano i Servizi.

# Autorità di controllo

Garante per la protezione dei dati personali Indirizzo e-mail: garante@gpdp.it

Ministero dell'Istruzione

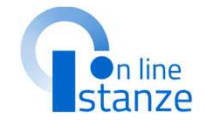

# PAGINA INIZIALE ISTANZA

D.lgs. 16 aprile 1994, n. 297.

c) del D. Lgs. 30 giugno 2003, n. 196 e s.m.i.

del personale ATA per il triennio 2024/2027.

# Oggetto del trattamento sono

- 
- 

- 
- 
- c. diritto alla cancellazione (art. 17) ha il diritto di ottenere la cancellazione dei dati per sonali che La riguardano, nei limiti e nei casi espressamente previsti dal Regolamento (UE) 679/2016:
- d. diritto di limitazione di trattamento (art. 18) ha il diritto di ottenere la limitazione del trattamento dei Suoi dati-
- e. diritto di opposizione (art. 21) ha il diritto di opporsi all'ulteriore trattamento dei Suoi dati.

Il diritto alla portabilità dei dati (art. 20) non si applica al trattamento necessario per l'esecuzione di un compito di interesse pubblico o connesso all'esercizio di pubblici poteri di cui à imagetito il Titolano del teattomonio

Per esercitare i diritti di cui sopra si potrà rivolgere ai Titolari del trattamento, come precedentemente individuati, penung per i rispettivi ambiti di titolarità i cui recapiti sono riportati nella sezione «Titolare del trattamento dei dati» della presente informativa.

# Diritto di Reclamo

Nel caso in cui ritenga che il trattamento dei dati personali a Lei riferito sia compiuto in violazione di quanto previsto dal Regolamento (UE) 679/2016, ha il diritto di proporre reclamo al Garante per la protezione dei dati personali, ai sensi dall'art. 77 o di adire le opportune sedi giudiziarie ai sensi dell'art. 79 del Regolamento stesso.

# Processo decisionale automatizzato

Non è previsto un processo decisionale automatizzato ai sensi degli artt. 13, par. 2. lettera f) del Regolamento (UE) 679/2016

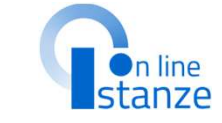

# Aggiornamenti alla presente Informativa sul trattamento dei dati personali

Il Titolare si riserva il diritto di apportare modifiche alla presente informativa, dandone pubblicità agli utenti sulla presente pagina, che si invita a consultare periodicamente, le fit a chat lebo entre la steributione a chiber provident indicate el grando representitu. fine di conformarsi alla eventuale normativa, nazionale ed europea in materia di trattamento dei dati personali e/o di adeguarsi all'adozione di punvi sistemi, procedure interne o comunque per geni altro motivo che si rendesse opportuno e/o necessario Salvo quanto diversamente specificato, l'informativa pubblicata sulla presente pagina continua ad applicarsi al trattamento dei dati personali raccolti sino al momento della sua sostituzione

28 Maggio 2024

Dopoaver lettoleinformazionirelative all'istanza, è necessario cliccare sulla presa visione. Successivamente cliccare and the component of the di non avere problemi nella compilazione della domanda, non utilizzare. SU «Accedi» per iniziare la contra la controlle della contra l'infession desso, il tasto "Indietro" o "Avanti" del browser collocato in distributio del provene collocato in pulsante "AVANTI" in basso ad ogni schermata. compilazione della domanda

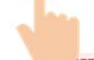

Ministero dell'Istruzione<br>Le del Merito

7

# UFFICIO DESTINAZIONE DOMANDA<br>D<sub>Dal menù a tendina selezionare</sub>

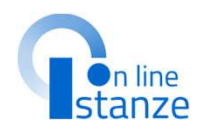

Dal menù a tendina selezionare

scuola.

**NOTA BENE**<br>La scuola selezionata sarà inserita automaticamente come **prima**<br>**preferenza** fra le istituzioni scolastiche che si selezioneranno nella<br>sezione dedicata alla scelta delle sedi.

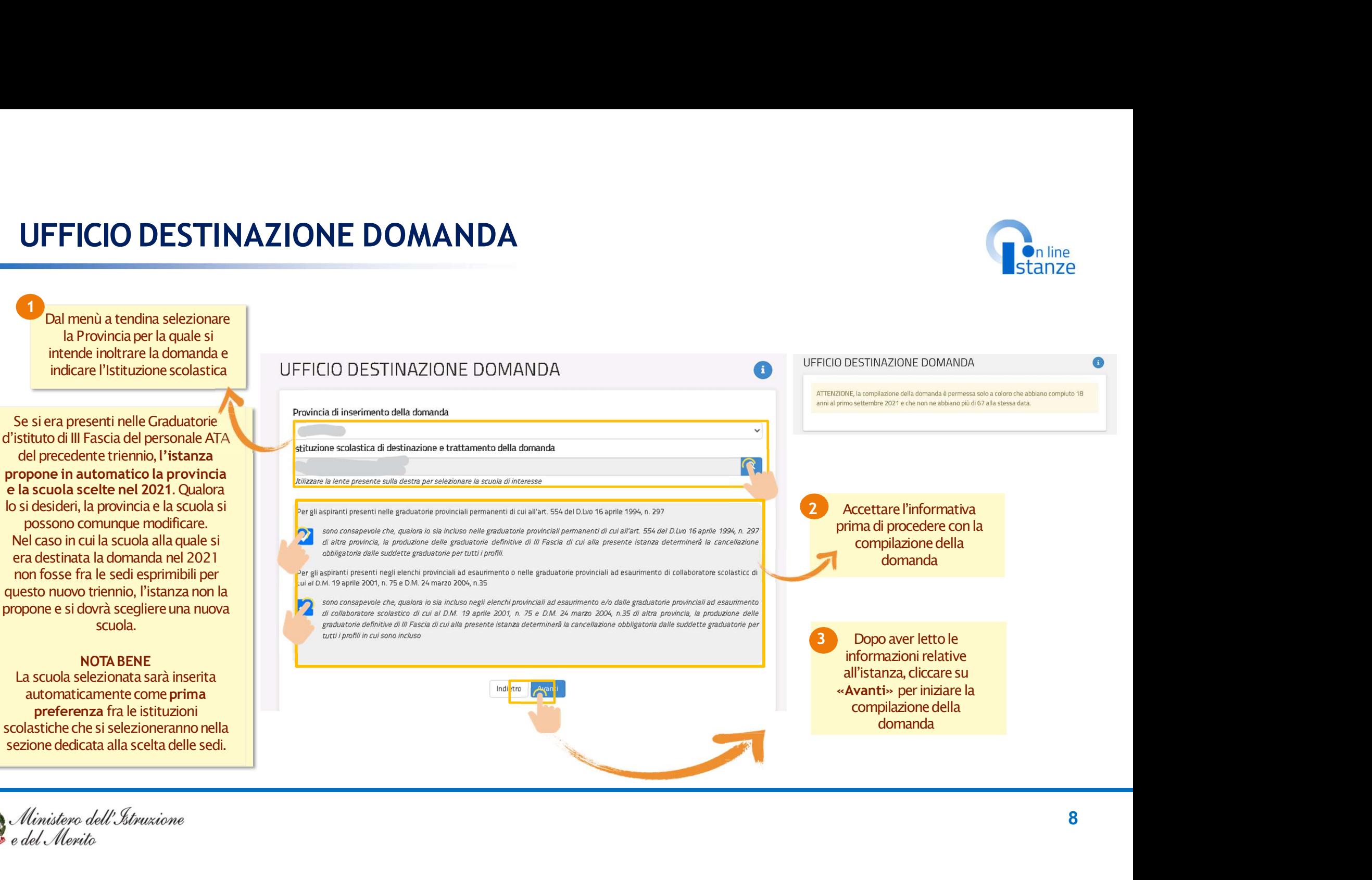

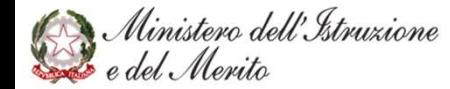

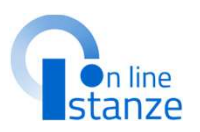

# NOTABENE:

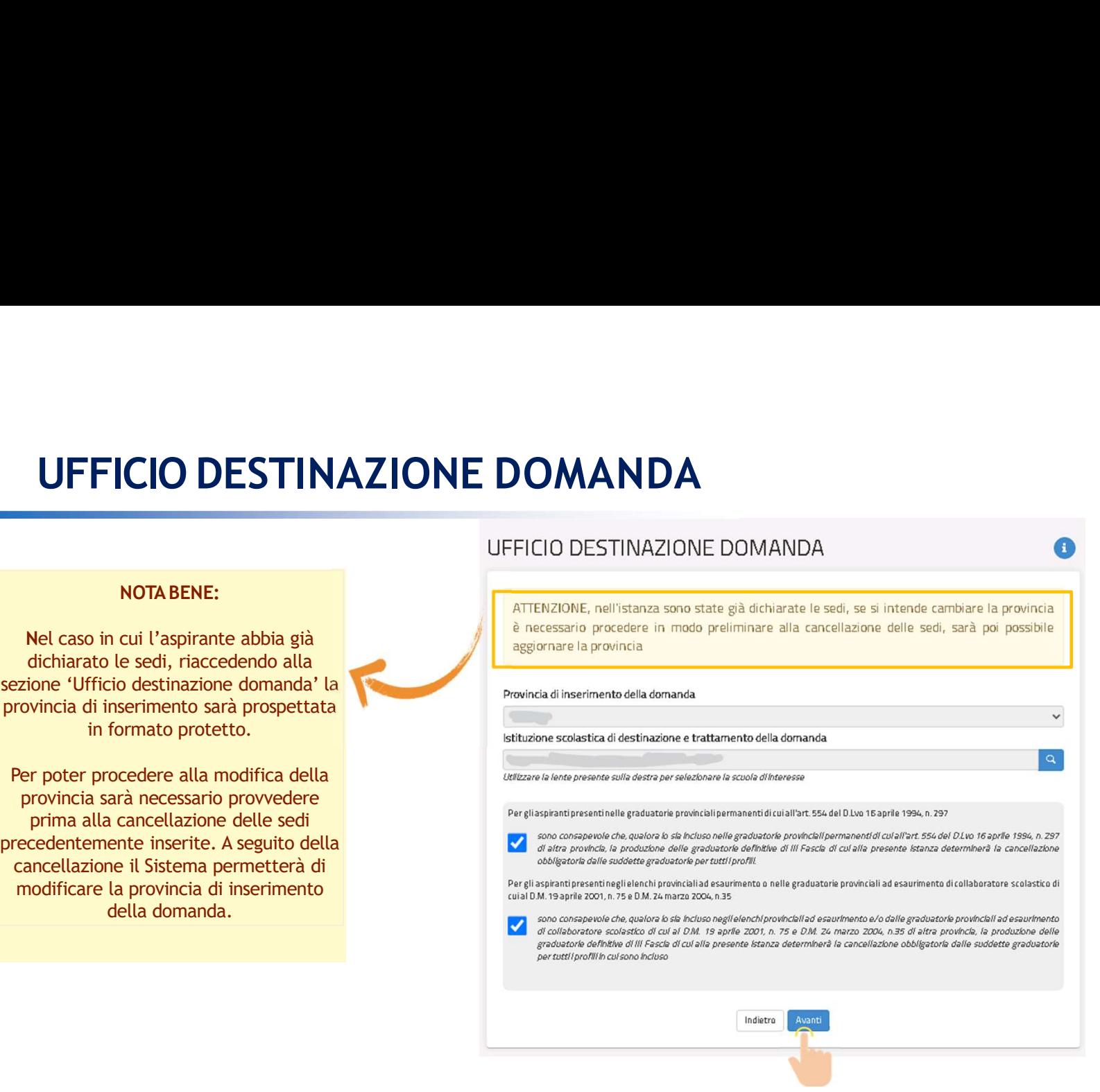

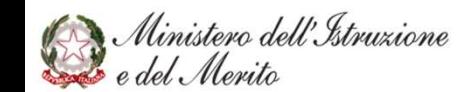

# DATI PERSONALI<br>Dali Personali personali personali personali personali personali personali personali personali personali personali personali personali personali personali personali personali personali personali personali pe

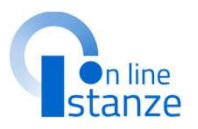

**ATI PERSONALI**<br>
sta sezione, è possibile visualizzare i<br>
dati anagrafici e di recapito<br>
precompilati.<br>
NOTA BENE<br>
anza propone i dati di recapito sono rettificabili nella sezion<br>
precompilati anagrafici e di<br>
propone i da precompilati.

**DATI PERSONALI**<br>
In questa sezione, è possibile visualizzare i<br>
dati anagrafici e di recapito<br>
precompilati.<br>
NOTA BENE<br>
L'istanza propone i dati anagrafici e di<br>
recapito dichiarati in fase di iscrizione al<br>
portale del NOTA BENE<br>L'istanza propone i dati anagrafici e di della differenzia di della DATI ANAGRAFICI **DATI PERSONALI**<br> **OATI PERSONALI**<br> **Example 18 (CONTRACT)**<br> **CATI PERSONALI**<br> **CATI PERSONALI**<br> **CATI PERSONALI**<br> **CATI PERSONALI**<br> **CATI PERSONALI**<br> **CATI PERSONALI**<br> **CATI PERSONALI**<br> **CATI PERSONALI**<br> **CATI ANAGRAFICI DATI PERSONALI**<br> **CATI PERSONALI**<br> **CATI PERSONALI**<br> **CATI PERSONALI**<br> **CATI PERSONALI**<br> **CATI PERSONALI**<br> **CATI PERSONALI**<br> **CATI PERSONALI**<br> **CATI PERSONALI**<br> **CATI PERSONALI**<br> **CATI PERSONALI**<br> **CATI ANAGRAFICI**<br> **CATI DATI PERSONALI**<br> **Example 1988**<br> **Example 1988**<br> **Example 1988**<br> **Example 1988**<br> **Example 1988**<br> **Example 1988**<br> **Example 1988**<br> **Example 1988**<br> **Example 1988**<br> **Example 1988**<br> **Example 1988**<br> **Example 1988**<br> **Example 198** Prima di procedere con la compilazione dell'istanza, è bene verificarli e se non fossero corretti modificarli seguendo le istruzioni:<br>**per modificare i dati anagrafici** si **DATI PERSONALI**<br> **CONTRESPONALIST (DESPONALIST)**<br> **CONTRESPONALIST (DESPONALIST)**<br> **CONTRESPONALIST (DESPONALIST)**<br> **CONTRESPONALIST (DESPONALIST)**<br> **CONTRESPONALIST (DESPONALIST)**<br> **CONTRESPONALIST (DESPONALIST)**<br> **CONTR DATI PERSONALI**<br> **DATI PERSONALI**<br> **CONFIGURERISE CONFIGURERISE CONFIGURERISE CONFIGURERISE CONFIGURERISE CONFIGURERISE CONFIGURERISE CONFIGURERISE CONFIGURERISE CONFIGURERISE CONFIGURERISE CONFIGURERISE CONFIGURERISE CON**  $\begin{tabular}{l|c|c|c} \hline \multicolumn{3}{l}{\textbf{In question, $\grave{e}$ possible } \textit{visual} \textit{izzare} $i$ & \textbf{DATA} \textit{ DERS} \textit{ONAL} $i$ & \textbf{DATA} \textit{al} \textit{al} \textit{al} \textit{al} \textit{al} \textit{al} \textit{al} \textit{al} \textit{al} \textit{al} \textit{al} \textit{al} \textit{al} \textit{al} \textit{al} \textit{al} \textit{al} \textit{al} \textit{al} \textit{al} \textit{al} \textit{al}$ In questa sezione, è possibile visualizzare i<br>
dati anagrafici e di recapitto<br>
precompilati.<br>
NOTA BENE<br>
L'istanza propone i clati anagrafici e di<br>
recapitto dichiarati in fase di iscrizione all'istanze Online e i dati ana

del Ministero dell'istruzione e seguire le indicazioni presenti nella sezione Dati personali<br>-per modificare i dati di recapito si

line nella sezione Funzioni di Servizio e seguire le indicazioni presenti alla voce Variazione dati di recapito.

Cabili nella sezione "funzioni di servizio" del servizio<br>Ificabili nell'area riservata del portale.<br>Altre anticolare a riservata del portale.

<u>RM (1995)</u><br>RM (1996)<br>RM (1996)

.<br>Romani i svjetski predstavanja i svjetski predstavanja i svjetski predstavanja i svjetski predstavanja i svjet

RSSMRA80A01H501U

MARIO.ROSSI@EMAIL.PEC.IT <sup>M</sup> <sup>1</sup>

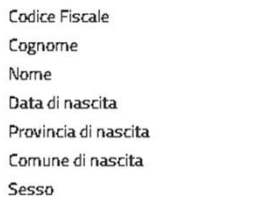

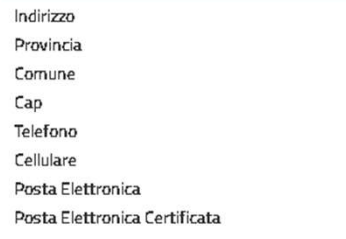

Cliccare su «Avanti» per procedere con<br>
la compilazione<br>
1<br>
0

la compilazione

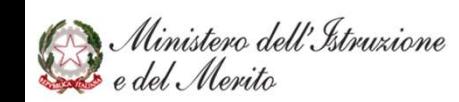

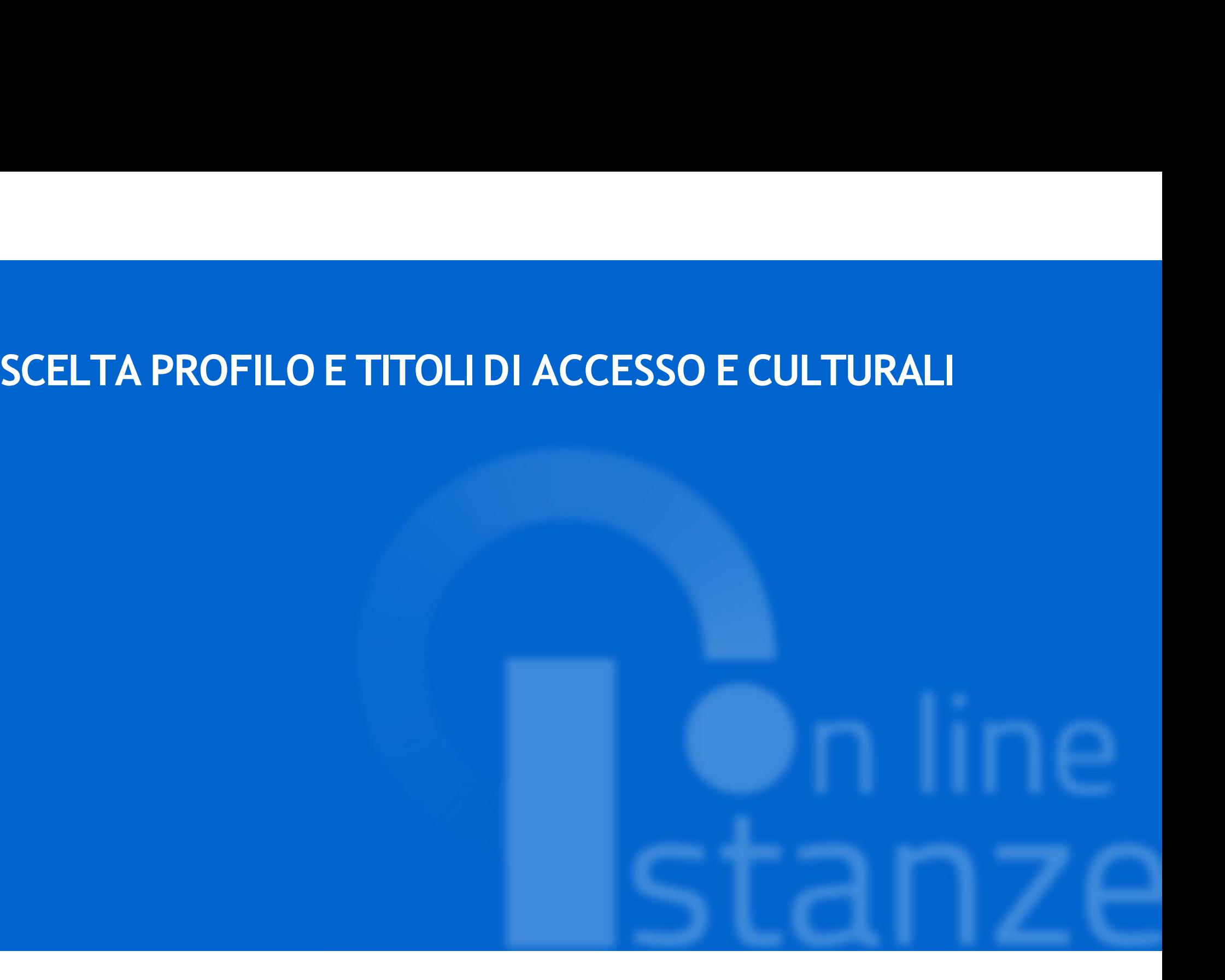

# **SCELTA OPERAZIONE**

La lista propone tutti i profili del personale ATA per i quali si può richiedere la partecipazione alle Graduatorie d'Istituto di III Fascia valevoli per il nuovo triennio 2024/27.

E' importante che per ogni profilo che si vuole trattare nella domanda venga selezionato il tipo operazione dalla tendina della Azioni, in quanto nelle sezioni successive verranno trattati i soli profili per i quali è indicata l'azione. Per ogni profilo è possibile richiedere un solo tipo di operazione.

Per i profili non presenti nelle graduatorie del precedente triennio è possibile indicare il solo Inserimento. Per ogni profilo presente nelle graduatorie del precedente triennio le azioni possibili sono la Conferma, l'Aggiornamento o la Cancellazione.

# **SCELTA OPERAZIONE**

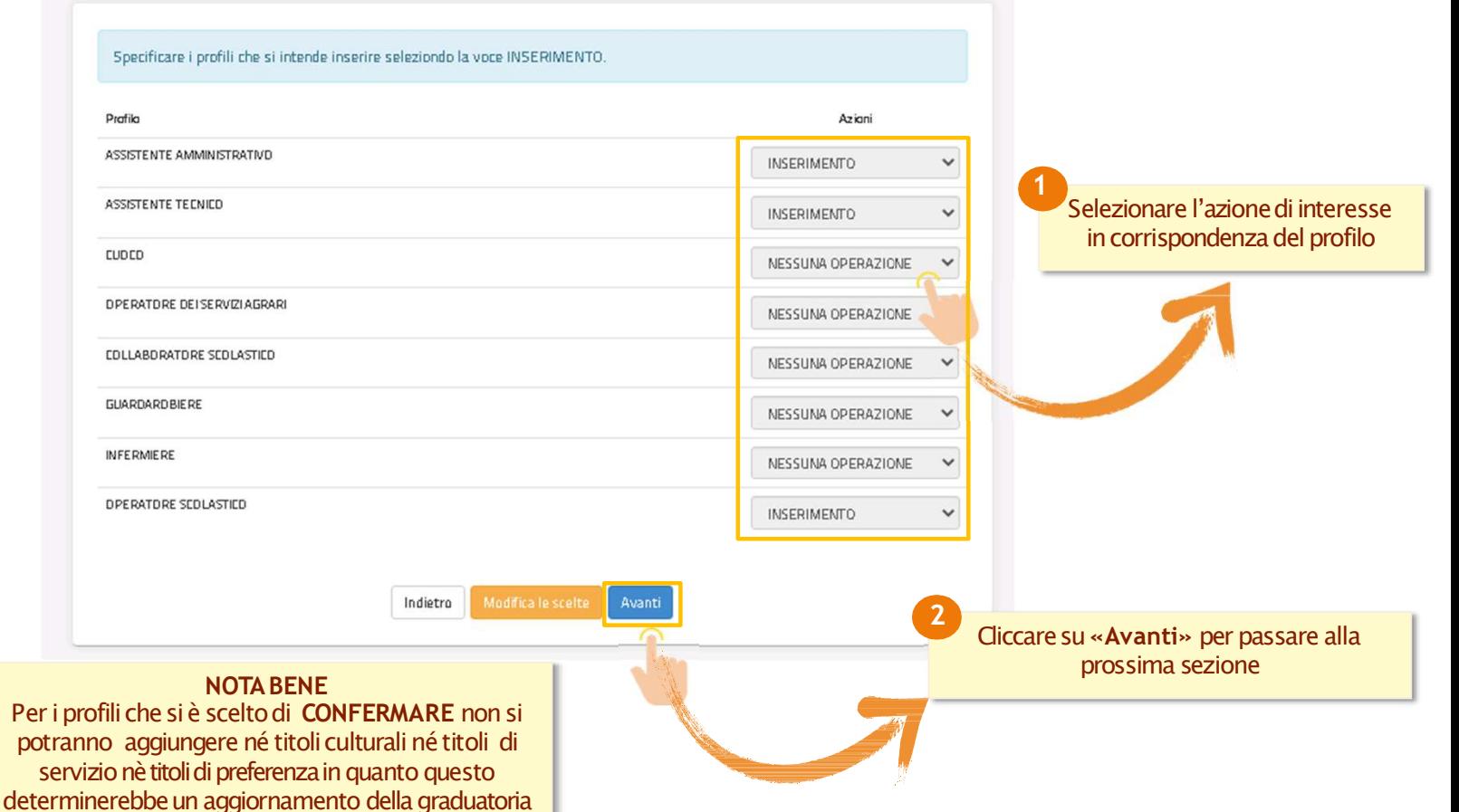

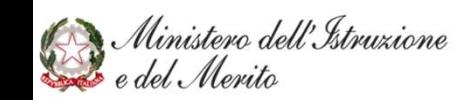

**On line** 

 $(sezione evidenziata in giallo),$ profili presentati.

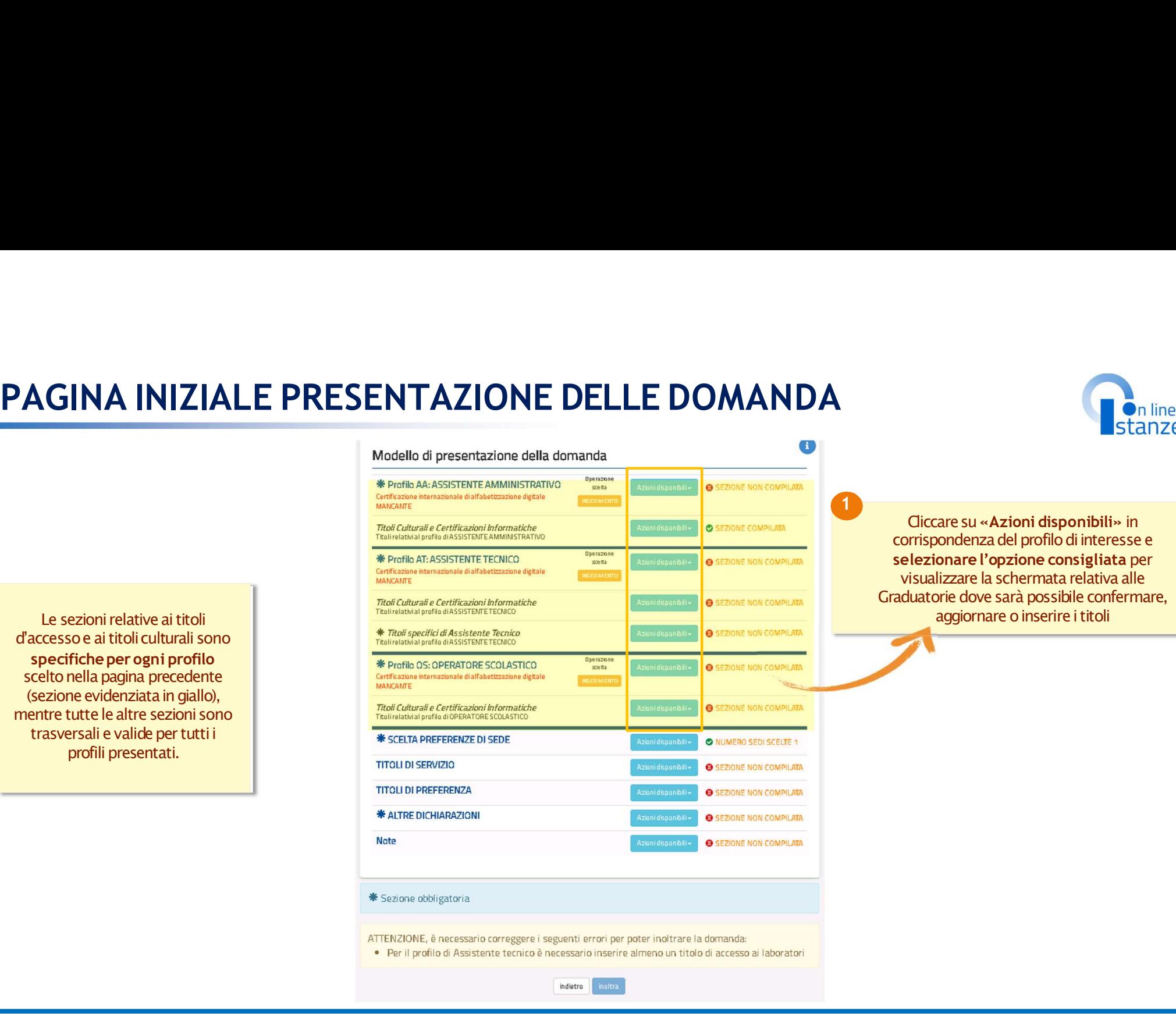

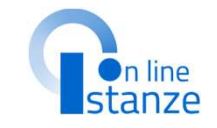

**Con line<br>Cliccare su «Azioni disponibili» in<br>prispondenza del profilo di interesse e<br>lezionare l'opzione consigliata per<br>isualizzare la schermata relativa alle<br>luatorie dove sarà possibile confermare,<br>aggiornare o inserir** corrispondenza del profilo di interesse e<br>selezionare l'opzione consigliata per Stanze<br>
Stanze<br>
Stanze<br>
Stanze<br>
Stanze<br>
Stanze<br>
Stanze<br>
Stanze<br>
Stanze<br>
Religizare<br>
l'opzione consigliata per<br>
visualizzare la schermata relativa alle<br>
aduatorie dove sarà possibile confermare,<br>
aggiornare o inserire i tit **Continuo alle Continuo alle Continuo alle Continuo alle Continuo alle di profilo di interesse e elezionare l'opzione consigliata per visualizzare la schermata relativa alle duatorie dove sarà possibile confermare, aggiorn CRADUATE CONTROVIDE STATES**<br>Cristantes un experimental profilo di interesse e<br>selezionare l'opzione consigliata per<br>visualizzare la schermata relativa alle<br>Graduatorie dove sarà possibile confermare,<br>aggiornare o inserire **Example 12**<br> **Example 12**<br> **Example 12**<br> **Example 12**<br> **Example 12**<br> **Example 12**<br> **Example 12**<br> **Example 12**<br> **Example 12**<br> **Example 12**<br> **Example 12**<br> **Example 12**<br> **Example 12**<br> **Example 12**<br> **Example 12**<br> **Example 12** 

Ministero dell'Istruzione<br>· e del Merito

deve essere completato con le informazioni mancanti.<br>Per il profilo in "Aggiornamento" il titolo d'accesso può essere o completato con le informazioni mancanti o sostituito con un nuovo titolo nei casi previsti.<br>Per il profilo in "Inserimento" i campi del titolo d'accesso devono essere tutti compilati.

> $\bullet$  1.1  $\bullet$  1.1  $\bullet$  Compilatii i campi, cliccare su Sunt and an anche alle anche anche anche anche anche anche anche anche anche anche anche anche anche anche anche anche anche anche anche anche anche anche anche anche anche anche anche anche «Inserisci» per salvare le informazioni

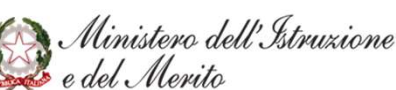

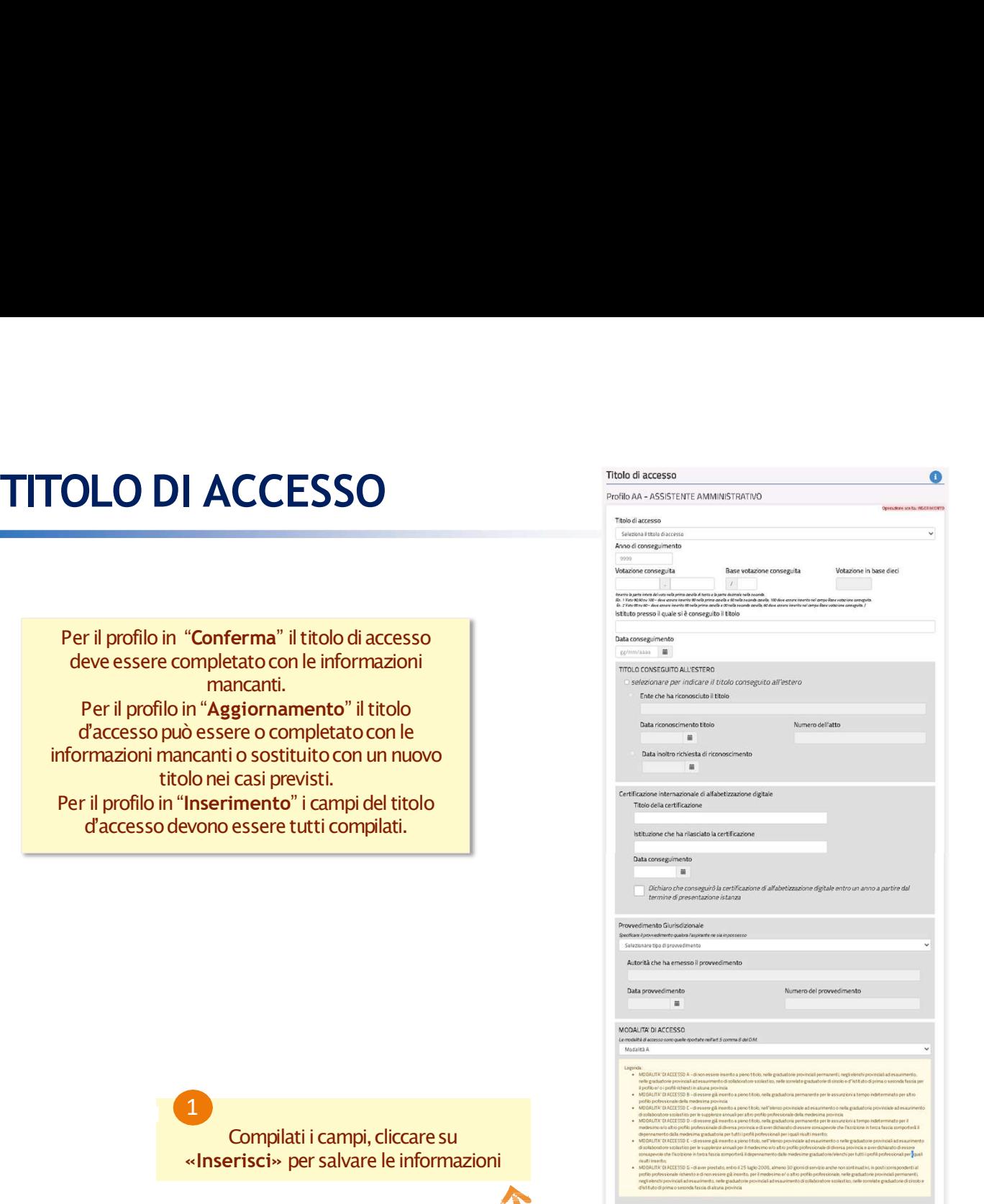

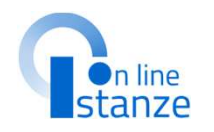

NOTA BENE Casi particolari:<br>**- Titolo conseguito all'estero**: nel caso **CONSERVERT CONSERVERT CONSERVERT CONSERVABLEM**<br> **CONSERVERT CONSERVABLEM**<br> **CONSERVABLEM**<br> **CONSERVABLEM**<br> **CONSERVADUATE CONSERVATE SANCE CONSERVATE CONSERVATION**<br> **CONSERVATE CONSERVATE CONSERVATE CONSERVATE CONSERVATE Stanze<br>
Stanze**<br> **Casi particolari:**<br> **o conseguito all'estero: nel caso**<br> **in cui il titolo sia in attesa di<br>
scimento l'aspirante sarà incluso in<br>
graduatoria con riserva<br>
<b>vvedimento giurisdizionale: nel**<br> **in cui esis riconoscimentolic Start Consequéncies**<br> **riconoscipatiticalism**<br> **ricolo consequito all'estero: nel caso incui il titolo sia in attesa di<br>
<b>riconoscimento** l'aspirante sarà incluso in<br> **riconoscimento** l'aspirante sarà in **Stantizonale:**<br> **Stantizonale:**<br> **Casi particolari:**<br> **Casi particolari:**<br> **Casi particolari:**<br> **Casi particolari:**<br> **Casi antesa di**<br> **Connoscimento l'aspirante sarà incluso in<br>
<b>Casi contra contra e l'aspirante giurisdi** casoincui esista un provvedimento giurisdizionale definitivo favorevole **Example 12**<br> **Example 12**<br> **Example 12**<br> **Example 12**<br> **Example 12**<br> **Example 12**<br> **Example 12**<br> **Example 12**<br> **Example 12**<br> **Example 12**<br> **Example 12**<br> **Example 12**<br> **Example 12**<br> **Example 12**<br> **Example 12**<br> **Example 12 neglialtridue casi particolarism and the metallic state of the state case of in cuil titolo sia in attesa di<br>conoscimento l'aspirante sarà incluso in graduatoria con riserva<br>provedimento giurisdizionale: nel<br>caso in cui e** caso l'aspirante deve indicare, nei casi previsti, anche il titolo di studio.

NOTA BENE: per il nuovo triennio, per tutti I profili, tranne che per Collaboratore Scolastico, è obbligatorio dichiarare il possesso della "Certificazione internazionale di alfabetizzazione digitale" compilando i dettagli richiesti. In alternativa, se l'aspirante non è in possesso del titolo deve obbligatoriamente sottoscrivere la seguente dichiarazione:

"Dichiaro che conseguirò la certificazione di alfabetizzazione digitale entro un anno a partire dal termine di presentazione istanza". In tal caso il profilo verrà inserito con riserva di conseguimento di Compilati i campi, cliccare su di compilati i campi, cliccare su di compilati i campi, cliccare su di compilati i campi di compilati i campi di compilati i campi di compilati i campi di compilati i campi di compilati i cam

14

# TITOLO CULTURALI E CERTIFICAZIONI

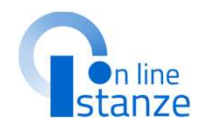

**Example 15 Andrew Standard Property**<br> **NOTA BENE:**<br> **rali dichiarati nel triennio**<br> **tee qui importati dal**<br> **tamento, saranno**<br> **imente visualizzabili.** I titoli culturali dichiarati nel triennio **PRECESS MOTA BENE:**<br> **PRECESS MOTA BENE:**<br> **PRECESS MOTA BENE:**<br> **PRECEDENTE:**<br> **PRECEDENTE CONTENTE:**<br> **PRECEDENTE:**<br> **PRECESS MORE CONTENTE:**<br> **PRECEDENTE:**<br> **PRECEDENTE:**<br> **PRECEDENTE:**<br> **PRECEDENTE:**<br> **PRECEDENTE:**<br> reclutamento, saranno esclusivamente visualizzabili. **Presentate nel triennio<br>
Presentate nel triennio<br>
precedente e qui importati dal<br>
reclutamento, saranno<br>
esclusivamente <b>visualizzabili**.<br> **Le certificazioni informatiche**<br>
presentate nel triennio precedente<br>
sono solamen

Le certificazioni informatiche<br>presentate nel triennio precedente sono solamente visualizzabili enon<br>possono essere modificate.

# **NOTA BENE:**

**Possono essere modificate.**<br> **possino estere modificate e qui importati dal**<br> **procedente e qui importati dal**<br> **reclutamento, saranno**<br> **sclusivamente visualizzabili.**<br> **e certificazioni informatiche**<br> **sentate nel trien** Per quanto riguarda la sottosezione "Certificazione Informatica e digitale triennio 2021/24", se presente, solo per i profili in Conferma o in Aggiornamento, sarà in sola visualizzazione. Per quanto riguarda la sottosezione "Certificazioni informatica digitale" vi è la possibilità di inserire un titolo compilando i dettagli richiesti. Tale titolo deve essere diverso dalla certificazione internazionale di alfabetizzazione digitale dichiarata come titolo di accesso al profilo

essere modificatio aggiornati.<br>Per il profilo in "Inserimento" possono essere dichiarati.

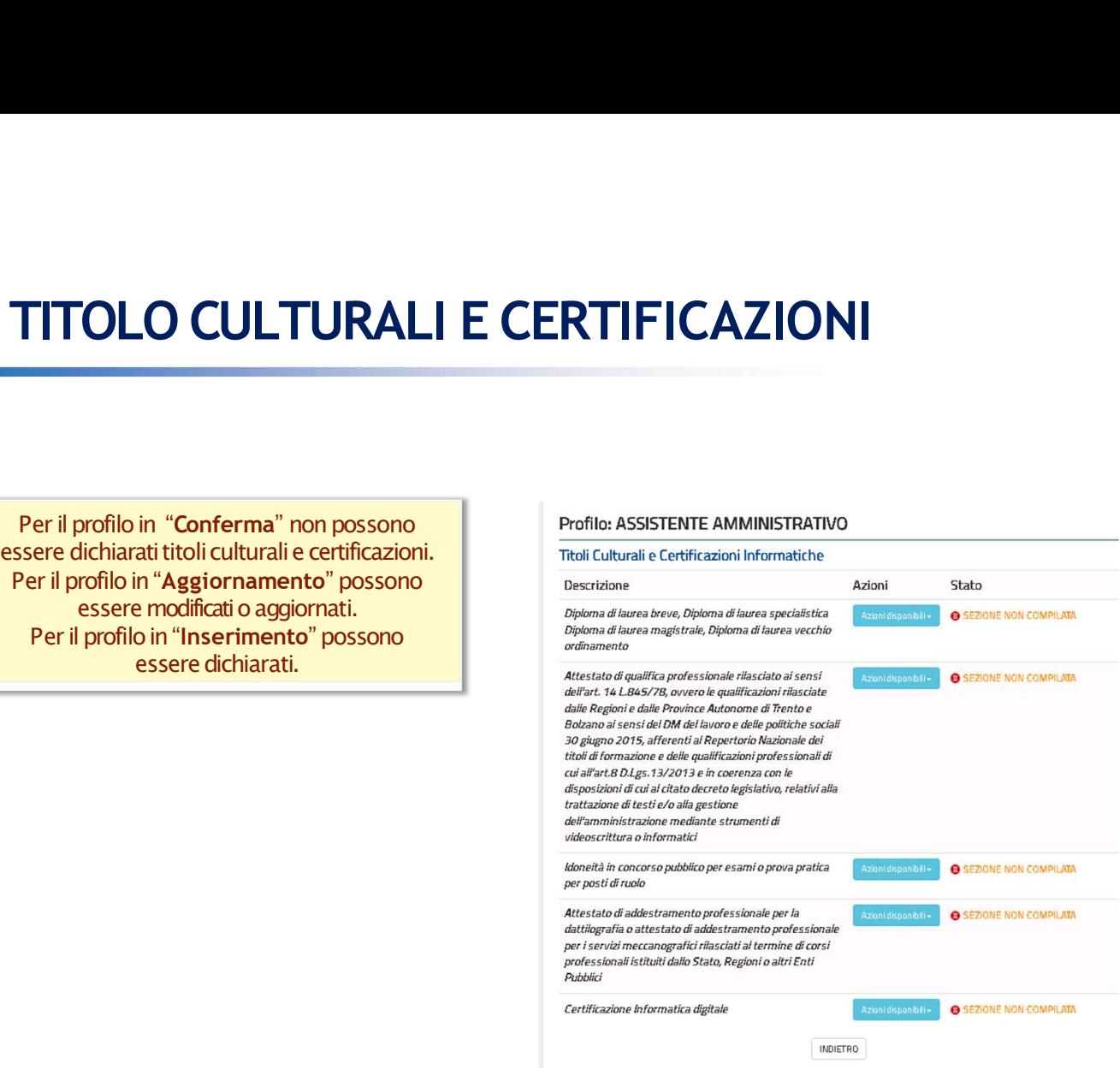

Ministero dell'Istruzione<br>È e del Merito

# **TITOLO SPECIFICI DI ASSISTENTE TECNICO**

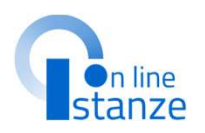

**FITOLO SPECIFICI DI ASSISTENTE TECNICO**<br> **Per il profilo in "Conferma" non possono**<br>
essere dichiarati titoli.<br>Per il profilo in "Aggiornamento" possono<br>
essere dichiarati.<br>Per il profilo: in "Inserimento" possono<br>
essere essere dichiarati titoli.<br>Per il profilo in "Aggiornamento" possono **FITOLO SPECIFICI DI ASSISTENTE TECNICO**<br>
Per il profilo in "Conferma" non possono<br>
essere dichiarattittoli.<br>
Per il profilo: Aggiornamento" possono<br>
Per il profilo: Aggiornamento" possono<br>
essere dichiarati.<br>
Per il profi essere modificationaggiornati.<br>Per il profilo in "Inserimento" possono Per il profilo in "Conferma" non possono<br>
essere dichiarati titoli.<br>
essere modificali di aggiornamento" possono<br>
essere modificali di aggiornati.<br>
Per il profilo in "Inserimento" possono<br>
essere dichiarati.<br>
Per il profil essere dichiarati.

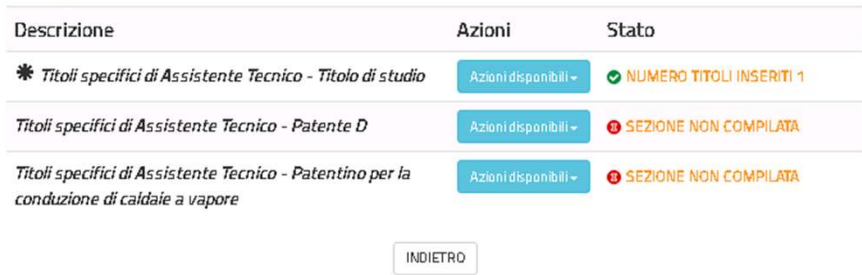

**On line**<br>
Stanze<br>
NOTA BENE:<br>
la assistente tecnico<br>
tati nel precedente<br>
io possono essere<br>
nente visualizzati. **Example 18 Standard Standard Standard Standard Standard Standard Standard Standard Standard Standard Standard Standard Standard Standard Standard Standard Standard Standard Standard Standard Standard Standard Standard Sta Presentation Standard Standard Standard Standard Standard Standard Standard Standard Schemer Solarnente visualizzati. Example 18 Standard Concerned Standard Standard Standard Standard Standard Standard Schemer Solamente visualizzati. Solar Standard School Standard Standard School Standard Standard School Standard School School School School School School School School School School School School School School School School School School School School** 

# SCELTA PREFERENZE DI SEDE

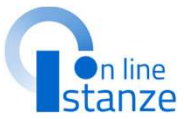

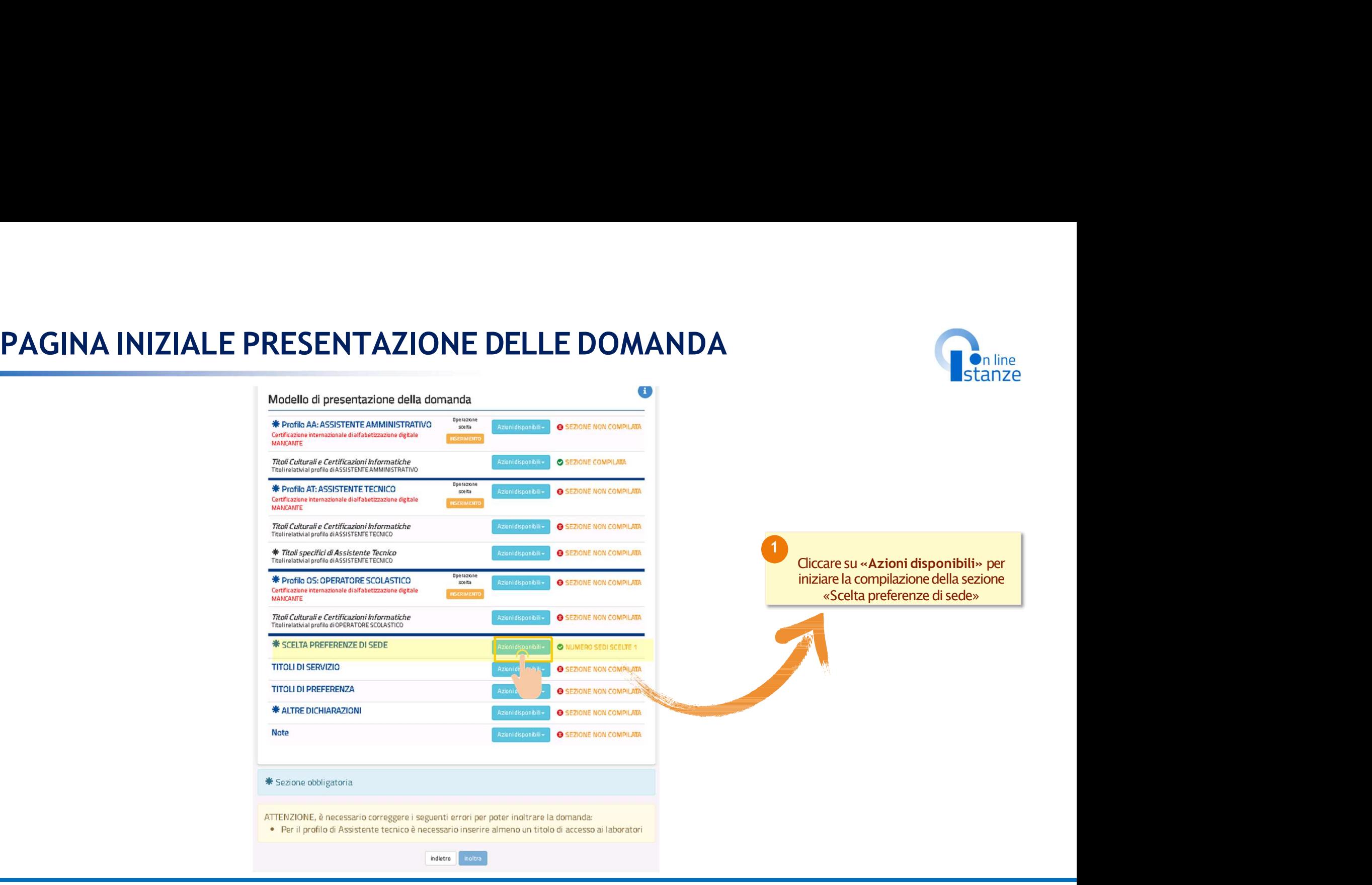

Ministero dell'Istruzione

# SCELTA PREFERENZA SEDE<br>
Nel caso in cui sia stata presentata domanda nel triennio<br>
2021/24 verranno visualizzate le sedi di preferenza

Nel caso in cui sia stata presentata domanda nel triennio<br>2021/24 verranno visualizzate le sedi di preferenza ELTA PREFERENZA SEDE<br>
Nel caso in cui sia stata presentata domanda nel triennio<br>
2021/24 verranno visualizzate le sedi di preferenza<br>
precedentemente scelte che potranno essere importate<br>
nella presente istanza.<br>
ssono ess **PREFERENZA SEDE<br>
Nel caso in cui sia stata presentata domanda nel triennio<br>
2021/24 verranno visualizzate le sedi di preferenza<br>
precedentemente scelte che potranno essere importate<br>
ossono essere importate solo le sedi c REFERENZA SEDE<br>
Stata presentata domanda nel triennio<br>
no visualizzate le sed di preferenza<br>
escelle che potranno essere importate<br>
nella presente istanza.<br>
alide nell'anno corrente<br>
alide nell'anno corrente<br>
Gestione Pre CELTA PREFERENZA SEDE<br>
Nel caso in cui sia stata presentata domanda nel triennio<br>
2021/24 verranno visualizzate le sedi di preferenza<br>
precedentemente solole esti che potano attualmente<br>
Possono essere importate solole se** valide nell'anno corrente

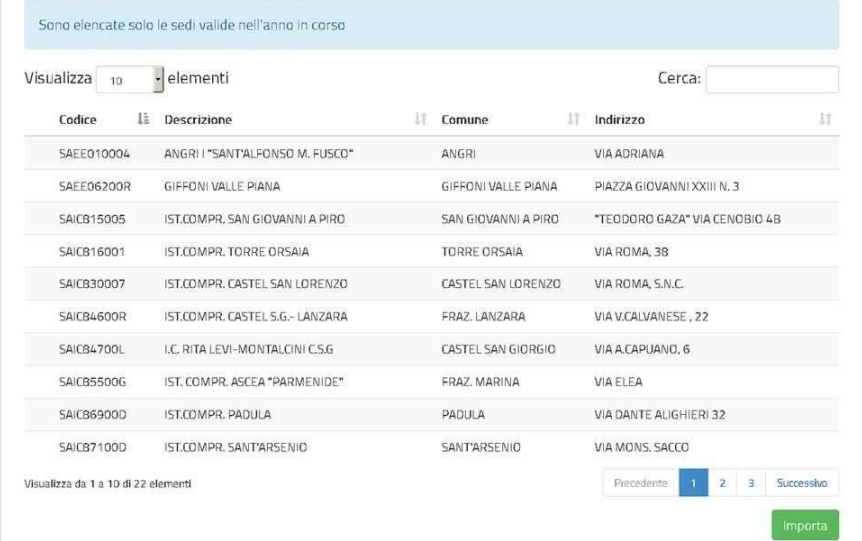

**In automatico viene attribuita come prima<br>
sede quella selezionata come istituzione<br>
scolastica di destinazione e trattamento<br>
della domanda.<br>
In questa sezione non è possibile<br>
modificare o cancellare questa sede. Se<br>
l'** sede quella selezionata come istituzione<br>scolastica di destinazione e trattamento **Scharfford Community Community Community Community Scalars and Scharfford Scharfford Scharfford Scharfford Community Consisting and the selection of the selection of the selection of the selection of the selection of the** della domanda.<br>In questa sezione non è possibile **In line<br>
Internation viene attribuita come prima<br>
e quella selezionata come istituzione<br>
lastica di destinazione e trattamento<br>
della domanda.<br>
In questa sezione non è possibile<br>
dificare o cancellare questa sede. Se<br>
sed** modificare attribuita come prima<br>
sede quella selezionata come istituzione<br>
scolastica di destinazione e trattamento<br>
della domanda.<br>
In questa sezione non è possibile<br>
modificare o cancellare questa sede. Se<br>
'utente vuol l'utente vuole operare delle modifiche su tale sede, deve agire sulla pagina 'Ufficio<br>destinazione domanda'. La nuova scuola n automatico viene attribuita come prima<br>
sede quella selezionata come istituzione<br>
scolastica di destinazione e trattamento<br>
della domanda.<br>
In questa sezione non è possible<br>
modificare o cancellare questa sede. Se<br>
l'ute selectional terra:<br>
Selectional terrain and the state of the state of the state of destination entity and destination enterstand and the questa sezion enon è possibile<br>
and domanda.<br>
In questa sezione non è possibile<br>
odif automaticamente come prima

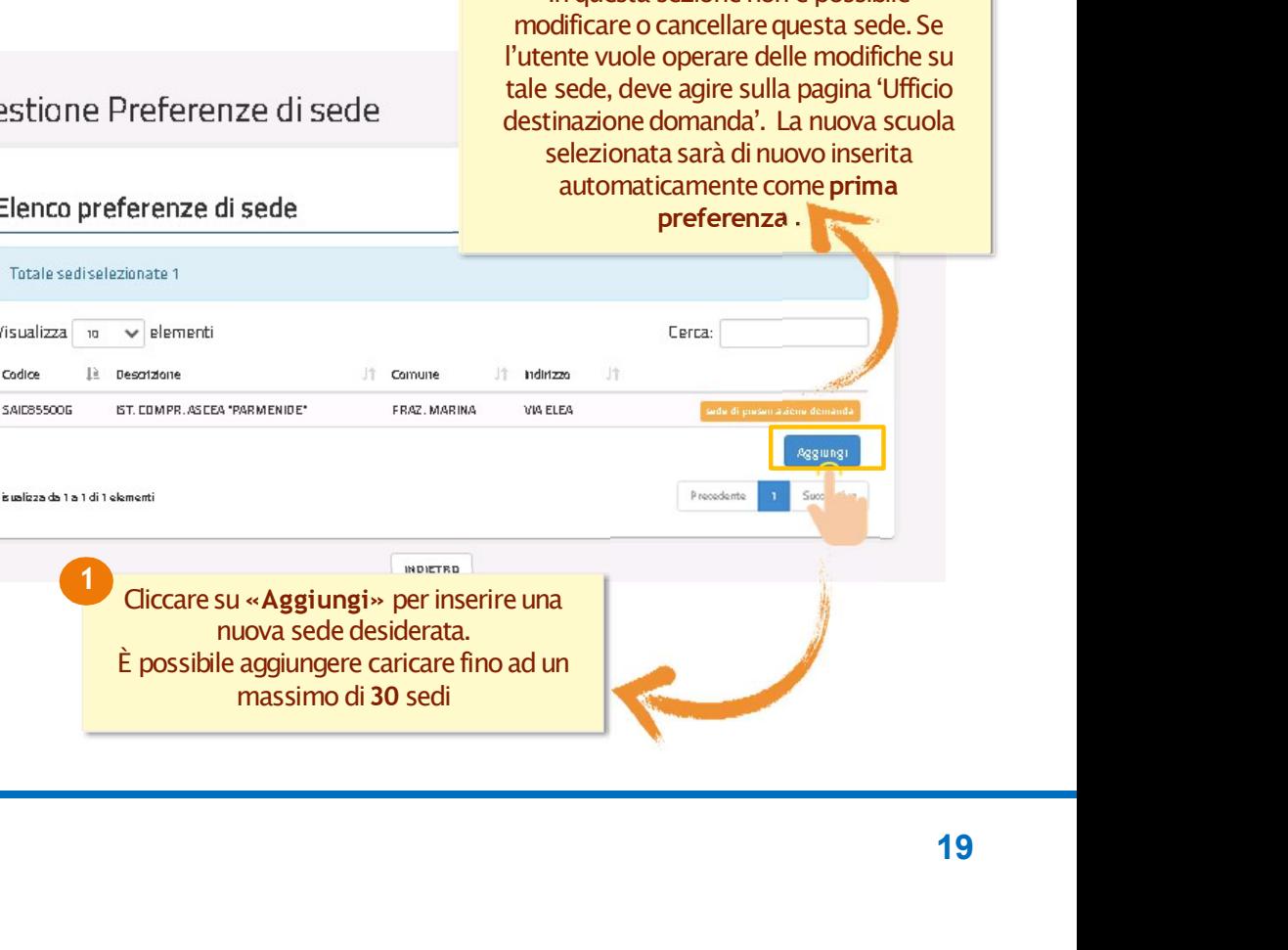

, Ministero dell'Istruzione<br>• e del Merito

# **SCELTA TITOLI DI SERVIZIO**

# PAGINA INIZIALE PRESENTAZIONE DELLE DOMANDA

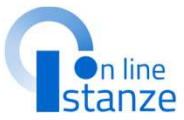

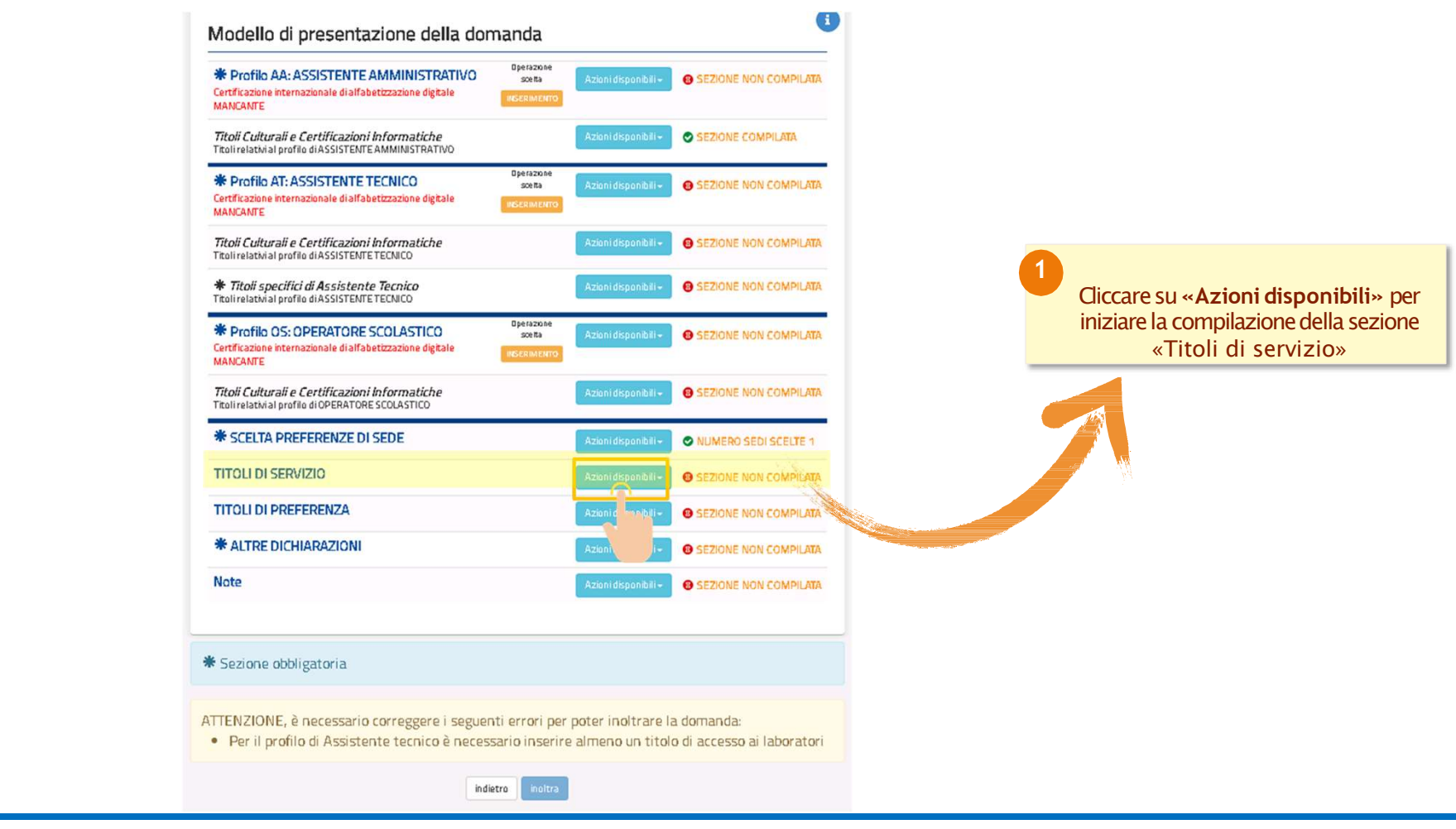

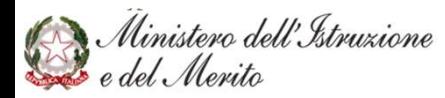

# TITOLI DI SERVIZIO<br>r coloro che sono presenti nelle graduatorie<br>dello scorso triennio vengono importati

Per coloro che sono presenti nelle graduatorie dello scorso triennio vengono importati<br>automaticamente, se presenti, i servizi FITOLI DI SERVIZIO<br>
coloro che sono presenti nelle graduatorie<br>
automaticamente, se presenti, i servizi<br>
automaticamente, se presenti, i servizi<br>
automaticamente, se presenti, i servizi<br>
cono modificabili e sono caratteriz TITOLI DI SERVIZIO<br>
Per coloro che sono presenti nelle graduatorie<br>
dello scorso triennio vengono importati<br>
derivaria recele presenti, i servizi<br>
presentati e inserti sul reclutamento: tali servizi<br>
presentati e inserti s non sono modificabili e sono caratterizzati dalla<br>dicitura "sidi".<br>Titoli di servizio dicitura "sidi". TITOLI DI SERVIZIO<br>
relatio somo presenti nelle graduatorie<br>
automaticamente, se presenti, i servizi<br>
automaticamente, se presenti, i servizi<br>
automaticamente, se presenti, i servizi<br>
sono modificabili e sono caratterizzat FITOLI DI SERVIZIO<br>
coloro che sono presenti nelle graduatorie<br>
automaticanente, se presenti, i servizi<br>
antati e inserti sul reclutamento: tali servizi<br>
entati e inserti sul reclutamento: tali servizi<br>
contratto del tituz

Vengono proposti i servizi effettuati nelle<br>
istituzioni scolastiche statali e per i quali è servizi presenti nel fascicolo caratterizzatidalladicitura"fascicolo".

I servizi prestati in qualità di personale docente Per coloro che sono presenti nelle graduatorie<br>
dello scorso triennio vengono importati<br>
automaticamente, se presenti, i servizi<br>
presentati e inseriti sul reclutamento: tali servizi<br>
mon sono modificabili e sono caratter per indicare un profilo diverso da 'AA-AssistenteAmministrativo','AT-Assistente tecnico', 'CO-Cuoco', 'IF-Infermiere', 'GA-<br>Guardarobiere', 'CR-Operatore dei Servizi Exercit e insertit sur le relation in specific sur le content de l'angles de l'angles de l'angles de l'angles de l'angles de l'angles de l'angles de l'angles de l'angles de l'angles de l'angles de l'angles de l'angles de l **Example 10** is a control of the concernant of the series of the concernent of the series of the series of the structure of the collaboration is colasticle statalie per iquali è<br>
Servizi present in el fascicolo del present **Solution Score (Exercise Scots Alternative Scots and Scots (Servizio)**<br> **Operator Concepts in Servizio** estata in elementative statuti nelle<br> **Servizio presenti un Concepte un contrator on Estato presenti anticipa e serv** un servizio. Vengono proposti i servizi effettuati nelle<br>
istuzioni scolarite statuelle per i qualità e istuzioni scolariste statuelle pre i qualità is anno elencante considerati della consideration della considerati della considerati

singoli servizi.

personale; tali servizi possono essere importati della tabella sottostante sono elencati servizio presenti sul fascicolo. Se vuolimportare un servizio del fascicolo nella domanda premiil bottone corrispondente singolarment

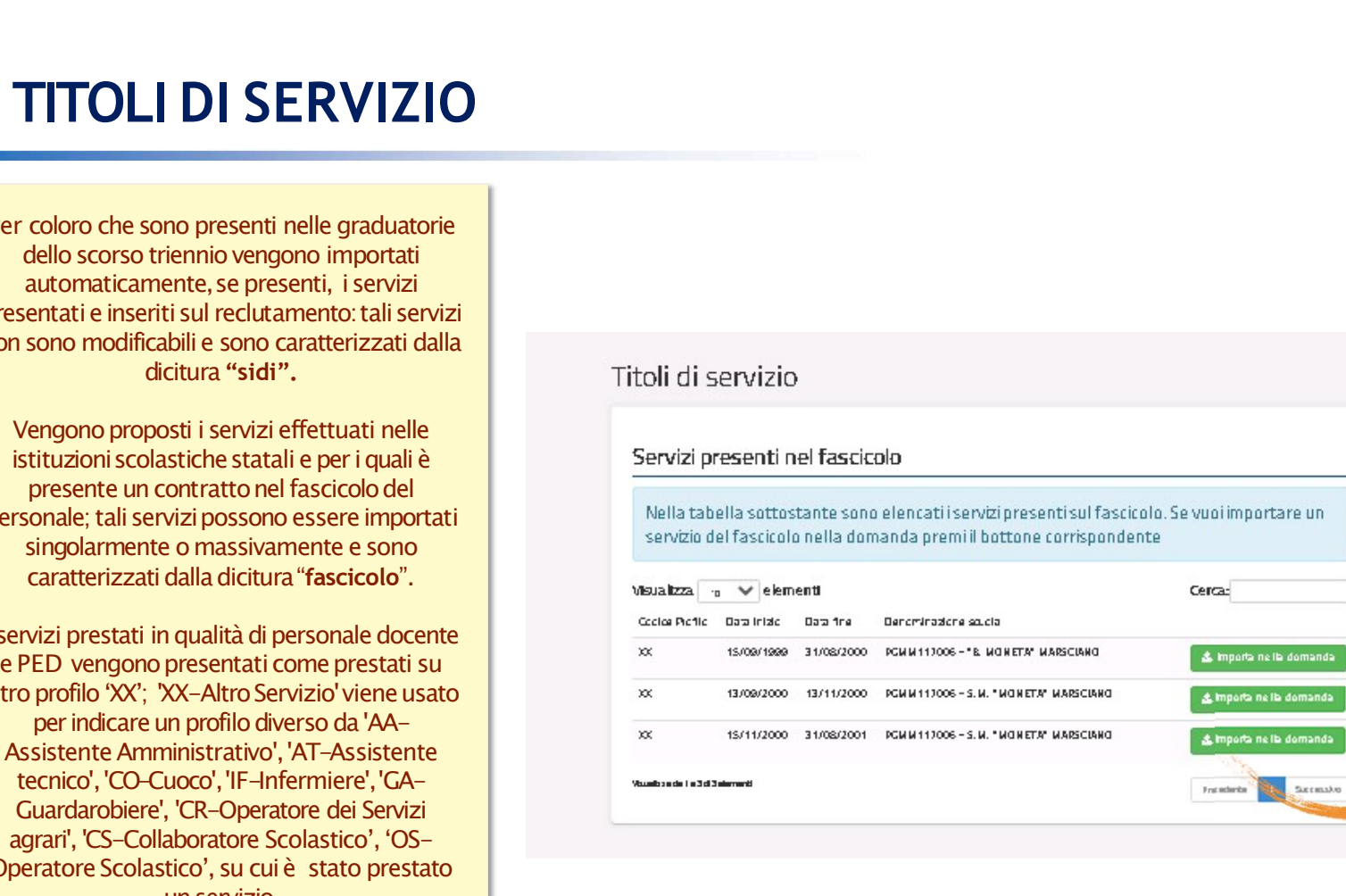

**Presentive Standard Standard Standard Standard Standard Standard Standard Standard Standard Standard Standard Standard Standard Standard Standard Standard Standard Standard Standard Standard Standard Standard Standard Sta Computer**<br> **Computer**<br> **Compu Example 12**<br> **In line**<br> **In line**<br> **In line**<br> **In line**<br> **In line**<br> **In line**<br> **In linear Start of Linear Start of Linear Start of Linear<br>
<b>In linear Start of Linear Start of Linear Start of Linear Start of Linear Start o NOTA BENE:**<br>
toli di servizio dichiarati nel<br>
iennio precedente saranno<br>
clusivamente visualizzabili.<br>
Vengono attribuite in<br>
automatico i servizi già<br>
presenti nel reclutamento.<br>
L'utente ha la possibilità di<br>
importare **Example 15**<br> **NOTA BENE:**<br>
servizio dichiarati nel<br>
precedente saranno<br>
nmente visualizzabili. **Communistance**<br> **I titoli di servizio dichiarati nel<br>
triennio precedente saranno<br>
esclusivamente visualizzabili.<br>
Vengono attribuite in Con line<br>
Stanze**<br> **NOTA BENE:**<br>
titoli di servizio dichiarati nel<br>
triennio precedente saranno<br>
esclusivamente visualizzabili.<br>
Vengono attribuite in<br>
automatico i servizi già<br>
precenti nel relutamento esclusivamente visualizzabili.

Vengono attribuite in automatico i servizi già<br>presenti nel reclutamento.

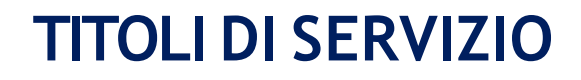

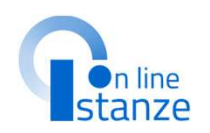

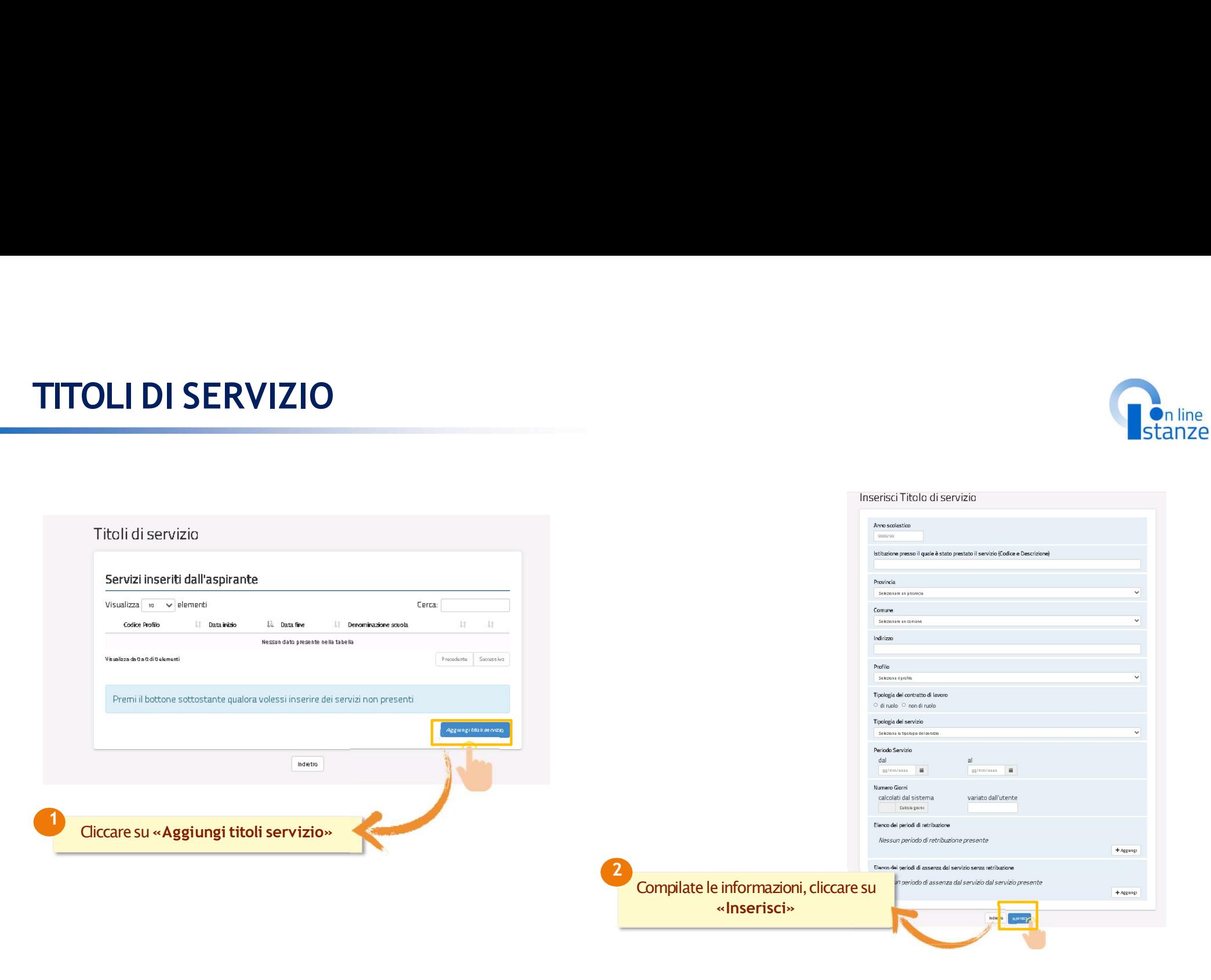

# SCELTA TITOLI DI PREFERENZA

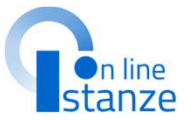

PAGINA INIZIALE PRESENTAZIONE DELLE DOMANDA Cliccare su «Azioni disponibili» per<br>
iniziare la compilazione della sezione<br>
«Titoli di preferenza» **Con line**<br> **Stanze**<br> **Example Stanze**<br> **Example 2** a compilazione della sezione<br> **Example 3** a compilazione della sezione<br> **Example 3** a compilazione della sezione<br> **Example 3** a compilazione della sezione<br> **Example 3** a **MANCANTE** Titoli Culturali e Certificazioni Informatiche **O SEZIONE COMPILATA** Titoli relativi al profilo di ASSISTENTE AMMINISTRATIVO Deerazion **\* Profilo AT: ASSISTENTE TECNICO**  $\sec \pi a$ **O SEZIONE NON COMPILATA** Certificazione internazionale di alfabetizzazione digitale **MANCANTE** Titoli Culturali e Certificazioni Informatiche **B** SEZIONE NON COMPILATA **NOTA BENE:** TROIT ASSISTED TROIT OF TROIT OF A SECOND TROIT OF A SECOND TROIT OF A SECOND TRUNK OF THE TREAT. **@ SEZIONE NON COMPILATA** Titoli relativi al profilo di ASSISTENTE TECNICO come previsto dal DPR 82/2023 Operazion Cliccare su «Azioni disponibili» per scetta **O** SEZIONE NON COMPILATA per il triennio di gestione Sono<br>
MANCANTE iniziare la compilazione della sezione<br>«Titoli di preferenza» previsti i nuovi titoli di *Titoli mengi culturali e Certificazioni Informatiche* **A SEZIONE NON COMPILATA** preferenza. Dunque è **a la construction de la construction** O NUMERO SEDI SCELTE 1 necessario dichiarare ex-novo i **O** SEZIONE NON COMPILATA titoli di preferenza posseduti, **O SEZIONE NON COMPILATA** specificando per ognuno i **B** SEZIONE NON COMPIL dettagli richiesti. **Note O** SEZIONE NON COMPILATA  $*$  Sezione obbligatoria ATTENZIONE, è necessario correggere i seguenti errori per poter inoltrare la domanda: · Per il profilo di Assistente tecnico è necessario inserire almeno un titolo di accesso ai laboratori  $indietro$ 

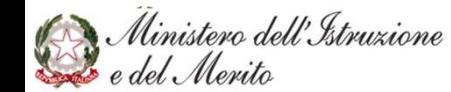

# TITOLI DI PREFERENZA CON PROFILO IN 'CONFERMA'

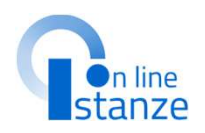

# **TITOLI DI PREFERENZA**

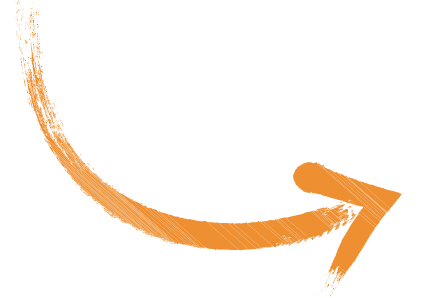

**DEILO IN 'CONFERMA'**<br> **Example 18 Annualism**<br> **Example 18 Annualism**<br> **Example 18 Annualism**<br> **NOTA BENE:**<br>
Nel caso in cui per uno/alcuni dei profili presenti nella do<br>
stata scelta l'operazione 'CONFERMA', nel modello d **SET CONFERMA?**<br>
Senti Profili dei precedente<br>
is ivogliano dichiarare<br>
In interferent is ivogliano dichiarare<br>
NOTA BENE:<br>
Nel caso in cui per uno/alcuni dei profili presenti nella domanda sia<br>
Itata scelta l'operazione ' **Statiana School (STERMA)**<br>Statiana scenari Profili del precedente<br>in profili<br>NOTA BENE:<br>NOTA BENE:<br>stata scelta l'operazione 'CONFERMA', nel modello di presentazione<br>della domanda il sistema non darà la possibilità di acq **DEILO IN 'CONFERMA'**<br> **Example 18 Anglish**<br>
Instanze<br>
instanze<br> **NOTA BENE:**<br>
Nel caso in cui per uno/alcuni dei profili presenti nella domanda sia<br>
stata scelta l'operazione 'CONFERMA', nel modello di presentazione<br>
dell **DEILO IN 'CONFERMA'**<br> **Example 18 (CONFERMA)**<br> **Example 18 (CONFERMA)**<br> **NOTA BENE:**<br>
Nel caso in cui per uno/alcuni dei profili presenti nella domanda sia<br>
stata scelta l'operazione 'CONFERMA', nel modello di presentazio **IFILO IN 'CONFERMA'**<br> **Example 18**<br> **Example 18**<br> **Example 18**<br> **Example 18**<br> **EXAMPLE SENE:**<br> **NOTA BENE:**<br> **NOTA BENE:**<br> **NOTA BENE:**<br> **NOTA BENE:**<br> **NOTA BENE:**<br> **NOTA BENE:**<br> **NOTA BENE:**<br> **NOTA BENE:**<br> **NOTA BENE:**<br> resenti Profili del precedente<br>
i si vogliano dichiarare<br>
Nel caso in cui per uno/alcuni dei profili presenti nella domanda sia<br>
stata scelta l'operazione 'CONFERMA', nel modello di presentazione<br>
di preferenza, come speci

resenti Profili del precedente<br>
ui si vogliano dichiarare<br>
profili<br>
NOTA BENE:<br>
Nel caso in cui per uno/alcuni dei profili presenti nella domanda sia<br>
stata scelta l'operazione 'CONFERMA', nel modello di presentazione<br>
del resenti Profili del precedente<br>
ui si vogliano dichiarare<br>
NOTA BENE:<br>
Nel caso in cui per uno/alcuni dei profili presenti nella domanda sia<br>
stata scelta l'operazione 'CONFERMA', nel modello di presentazione<br>
della domand resenti Profili del precedente<br>
in si vogliano dichiarare<br>
NOTA BENE:<br>
Nel caso in cui per uno/alcuni dei profili presenti nella domanda sia<br>
stata scelta l'operazione 'CONFERMA', nel modello di presentazione<br>
della domand i visi vogliano dichiarare<br>
i profili<br>
NOTA BENE:<br>
Nel caso in cui per uno/alcuni dei profili presenti nella domanda sia<br>
stata scelta l'operazione 'CONFERMA', nel modello di presentazione<br>
di preferenza, come specificato

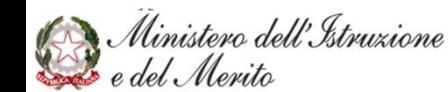

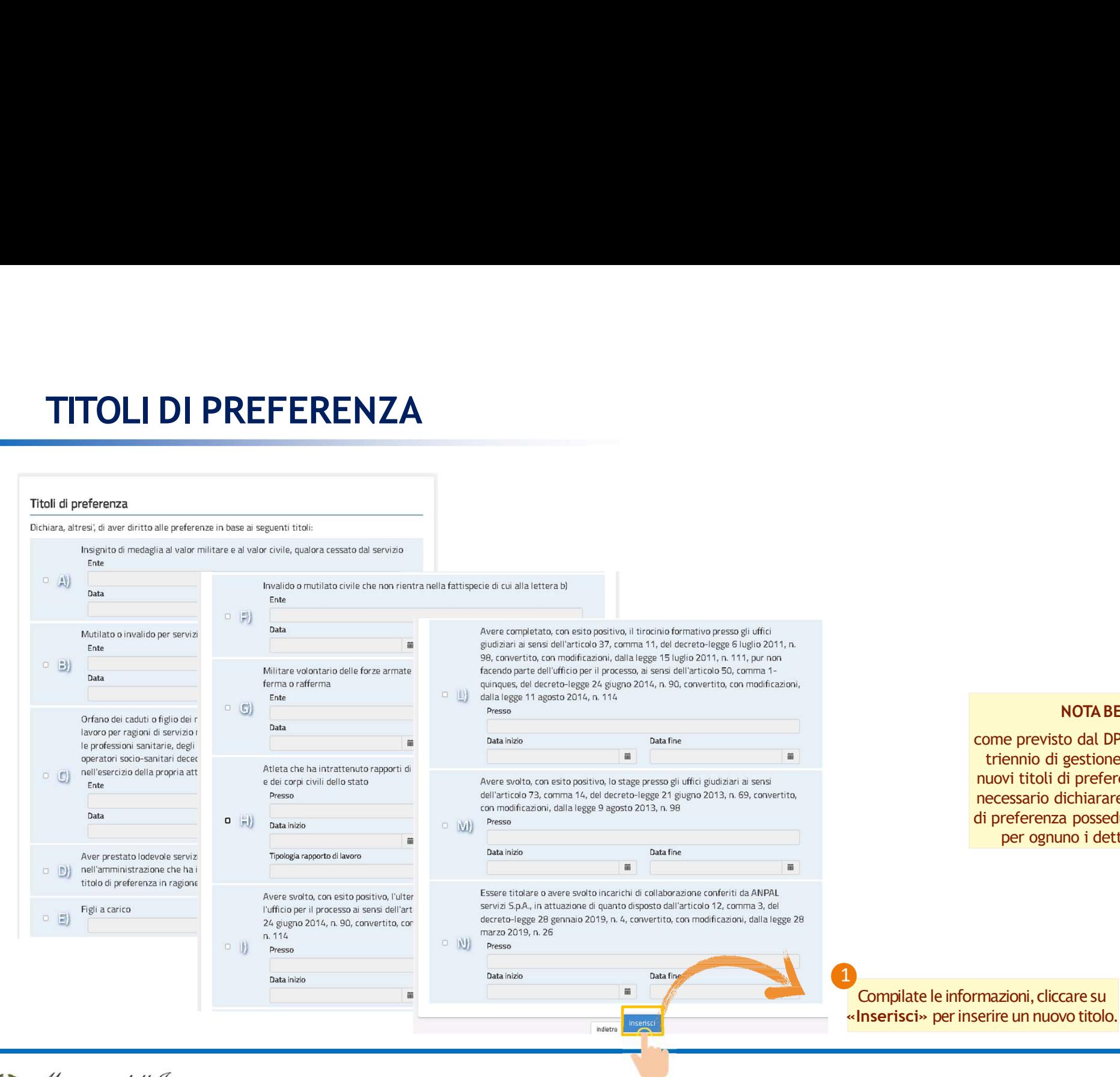

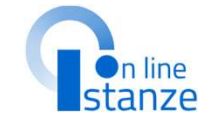

NOTABENE: come previsto dal DPR 82/2023 per il triennio di gestione sono previsti i nuovi titoli di preferenza. Dunque è necessario dichiarare ex-novo i titoli di preferenza posseduti, specificando per ognuno i dettagli richiesti

Ministero dell'Istruzione<br>Redel Merito

27

# ALTRE DICHIARAZIONI

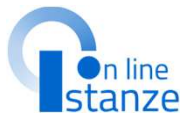

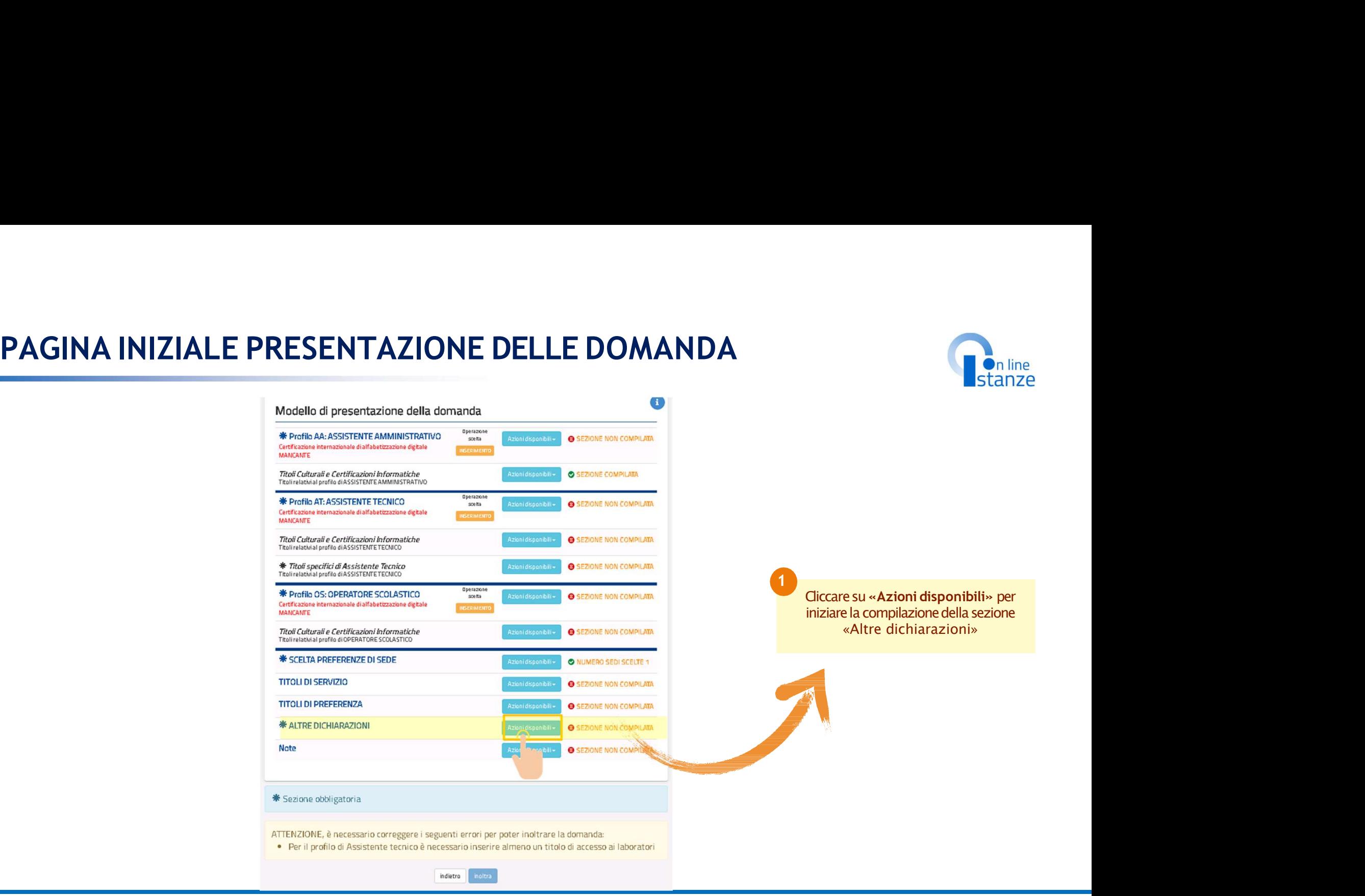

Ministero dell'Istruzione

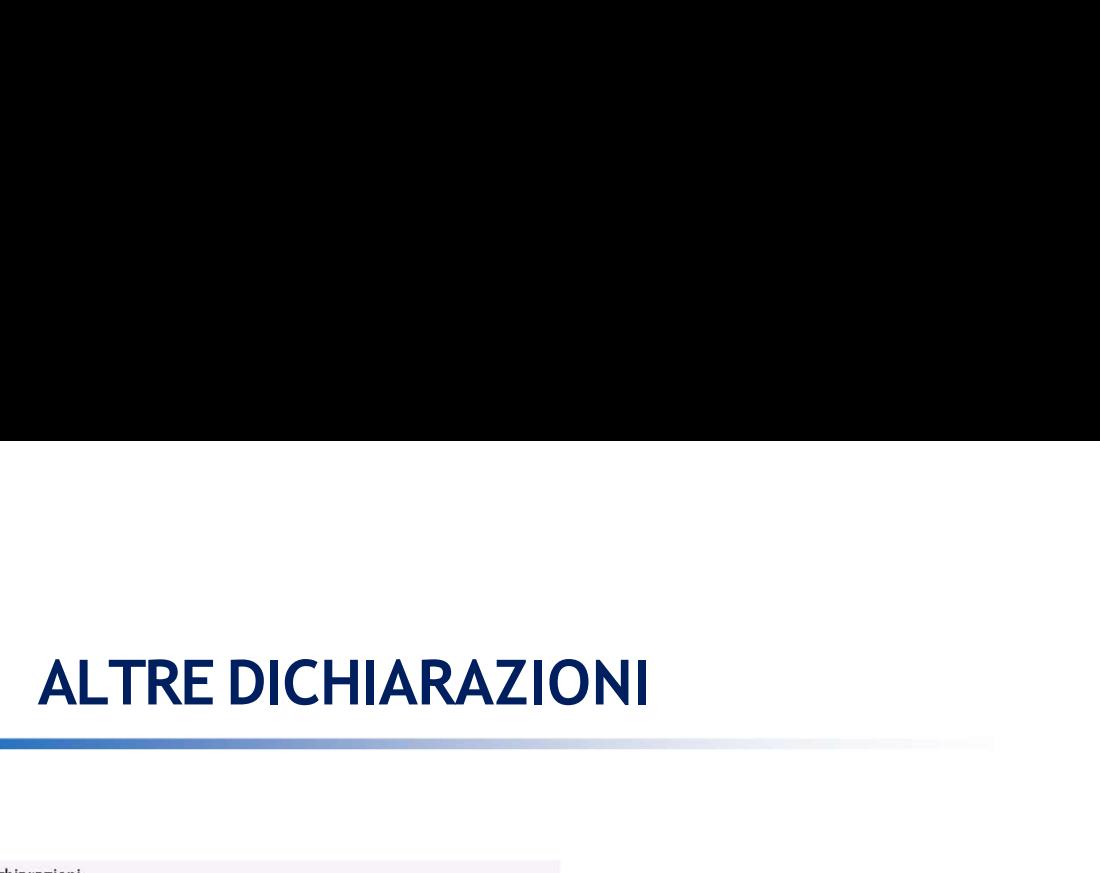

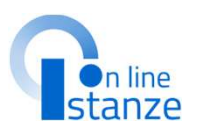

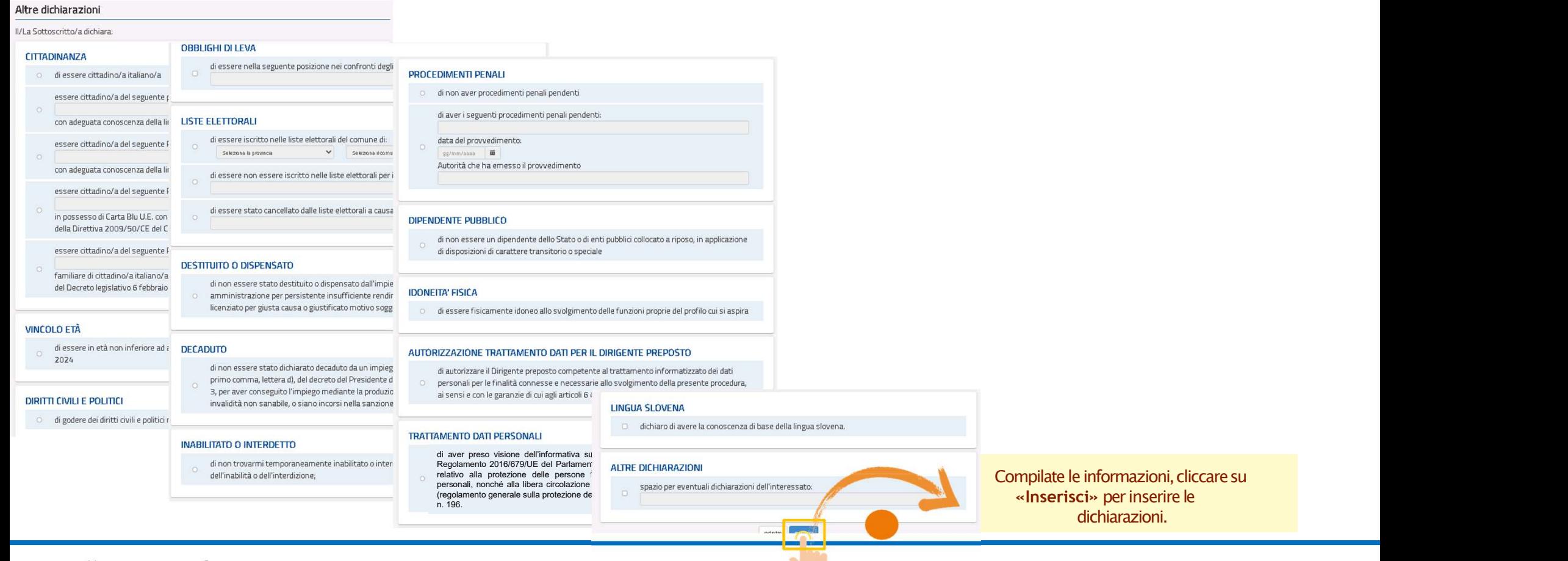

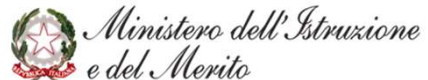

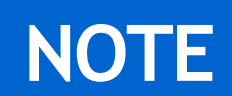

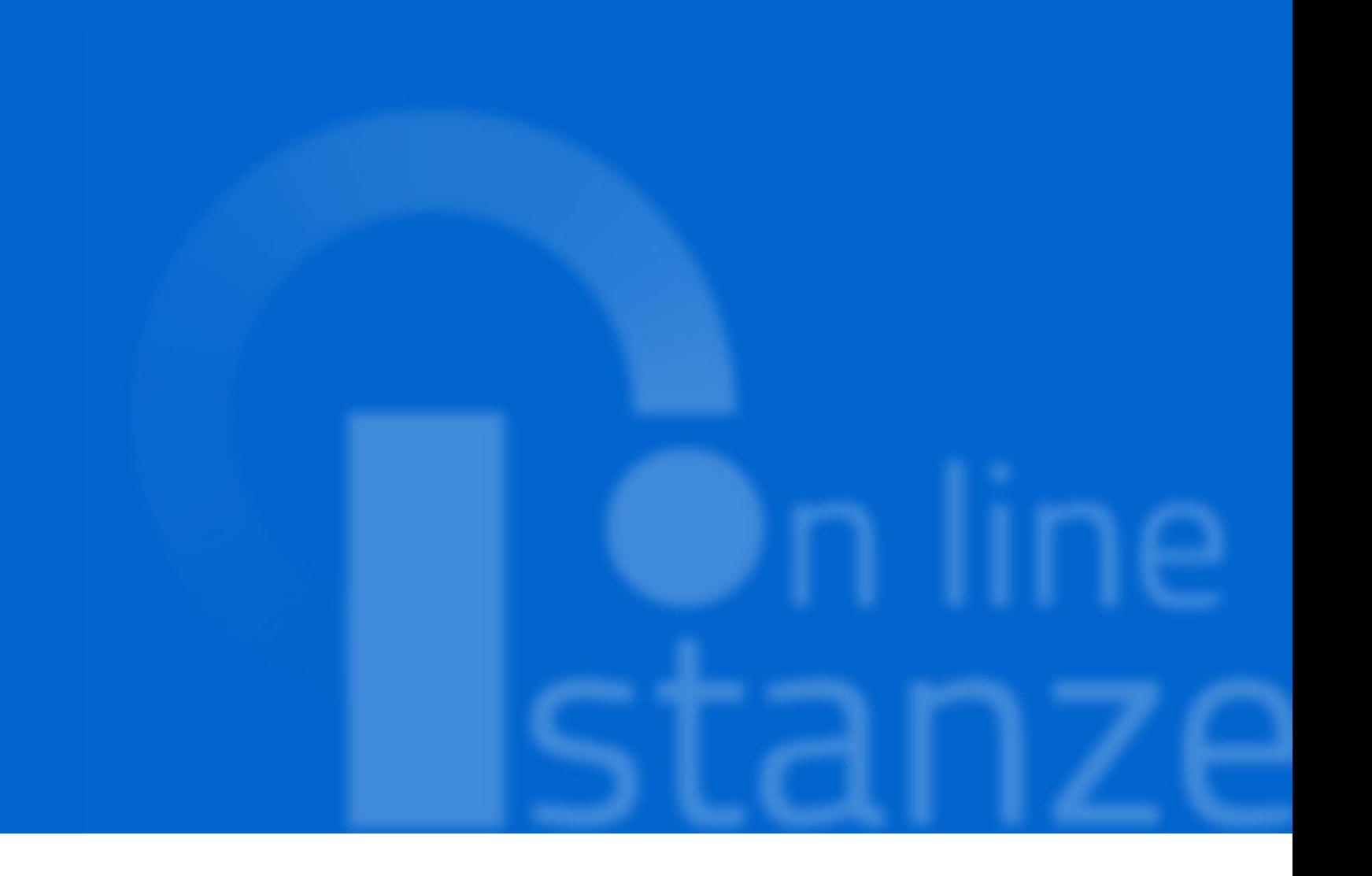

# PAGINA INIZIALE PRESENTAZIONE DELLE DOMANDA

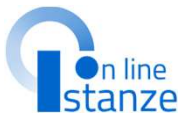

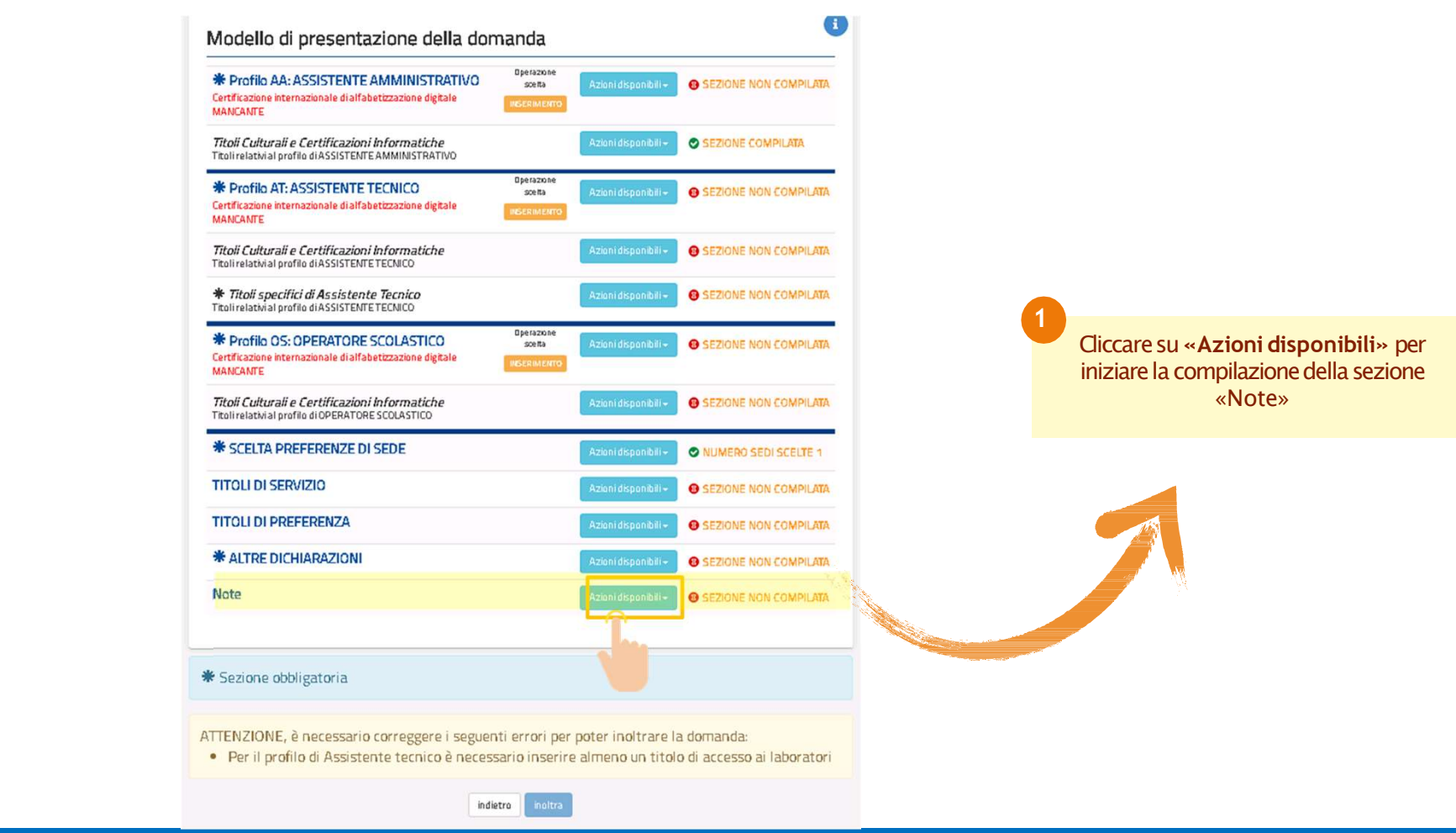

Ministero dell'Istruzione<br>e del Merito

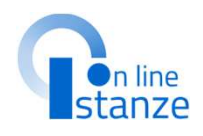

**NOTE** 

opportuno.

In tale sezione è opportuno comunicare le motivazioni di<br>eventuali difformità relative a quanto dichiarato nei trienni precedenti.

servizi non precedentemente dichiarati antecedenti<br>all'aggiornamento del 2017 (servizifinoall'8ottobre 2014);

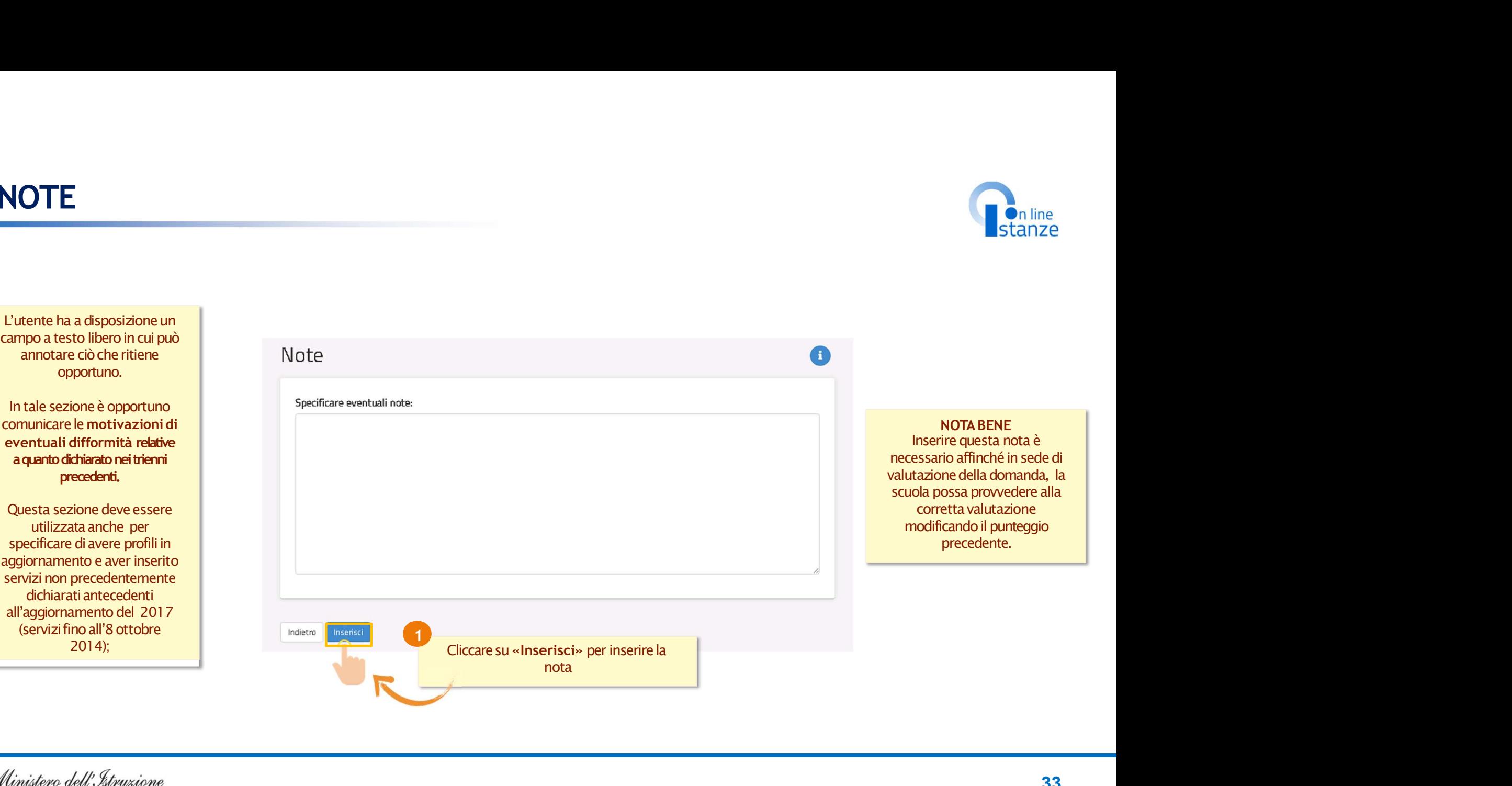

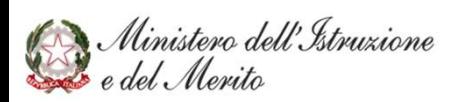

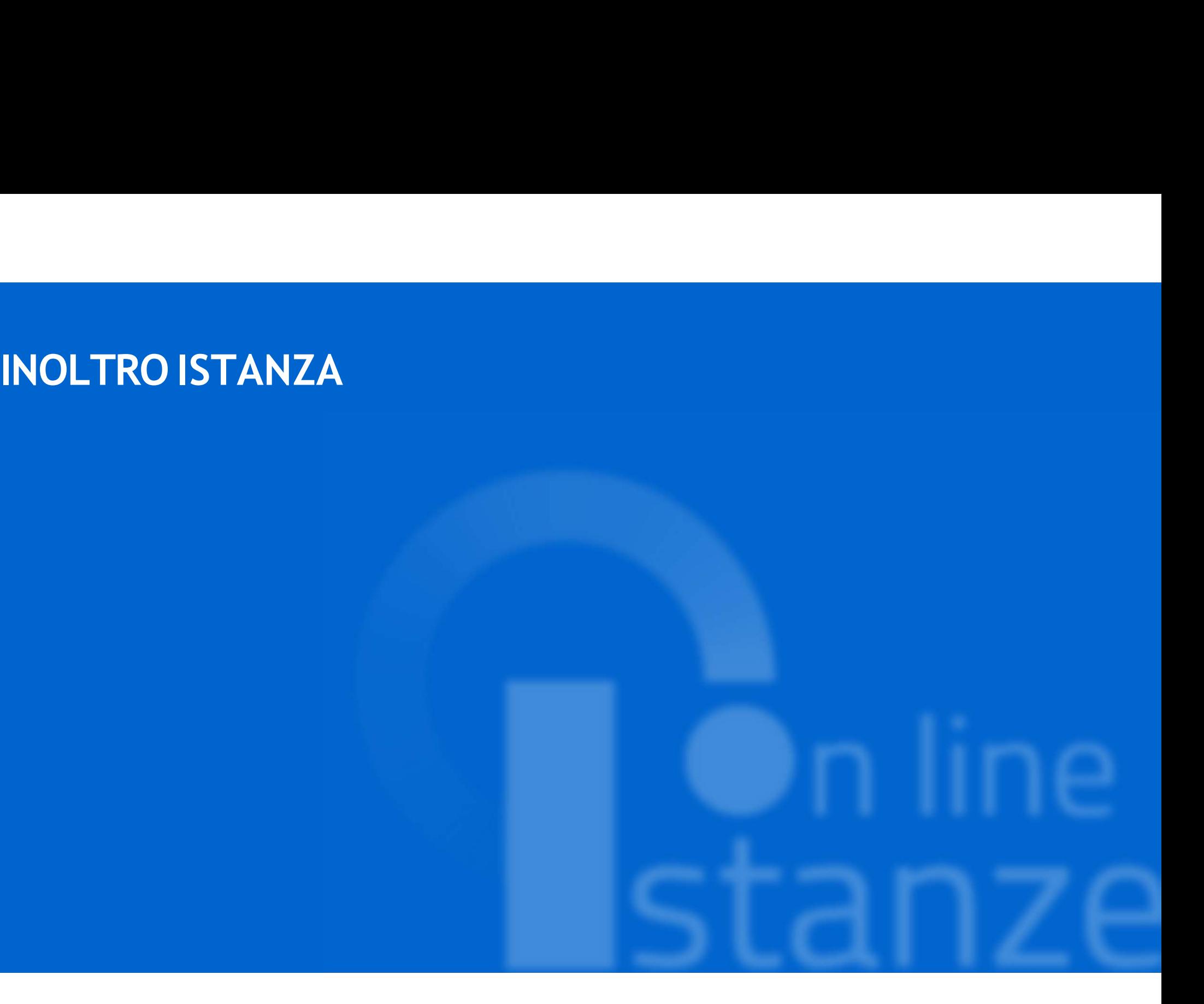

# $\overline{\bullet}$ n line

# Il bottone dell'inoltro si attiva solo se le tutte le informazioni necessarie sono state compilate e se non sono state riscontrate criticità a sistema.

# PAGINA INIZIALE PRESENTAZIONE DELLE DOMANDA

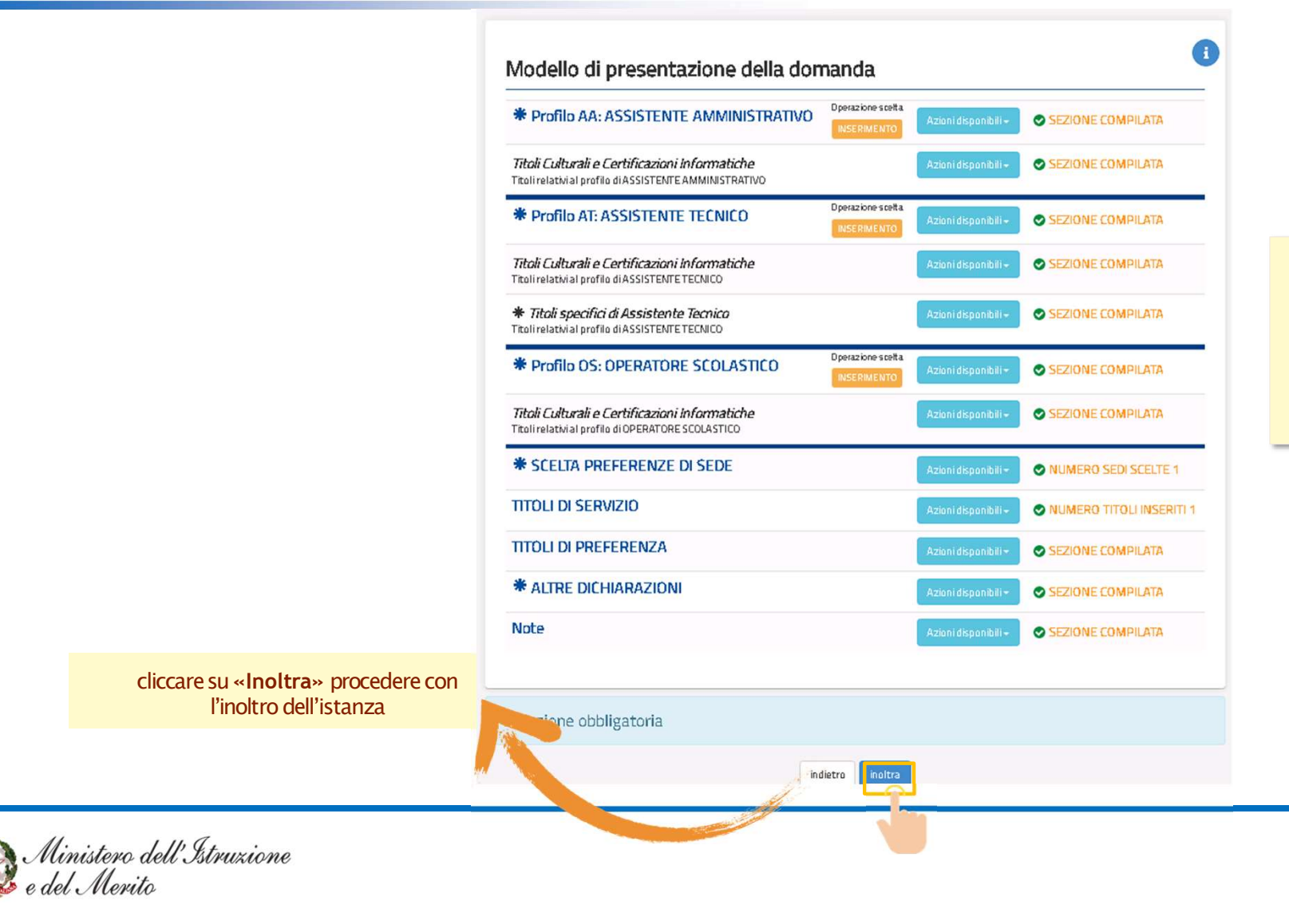

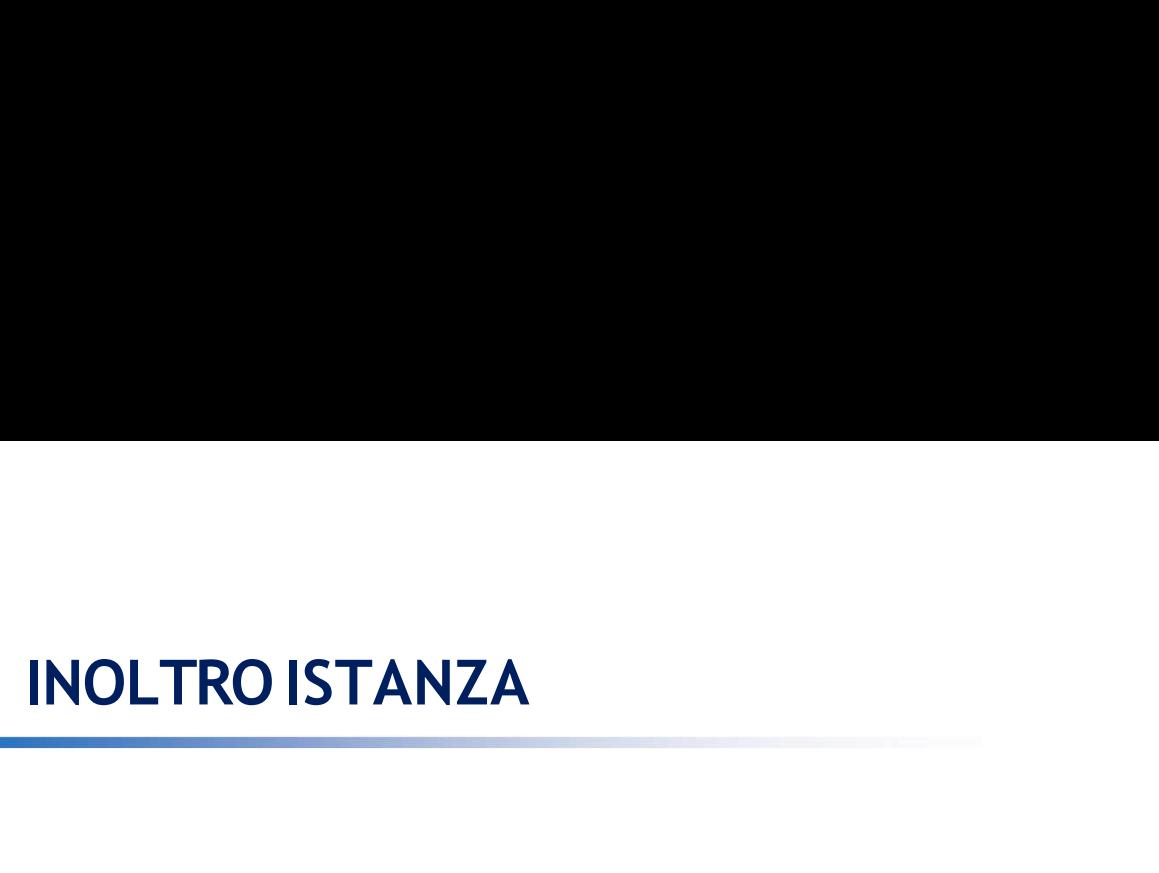

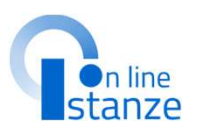

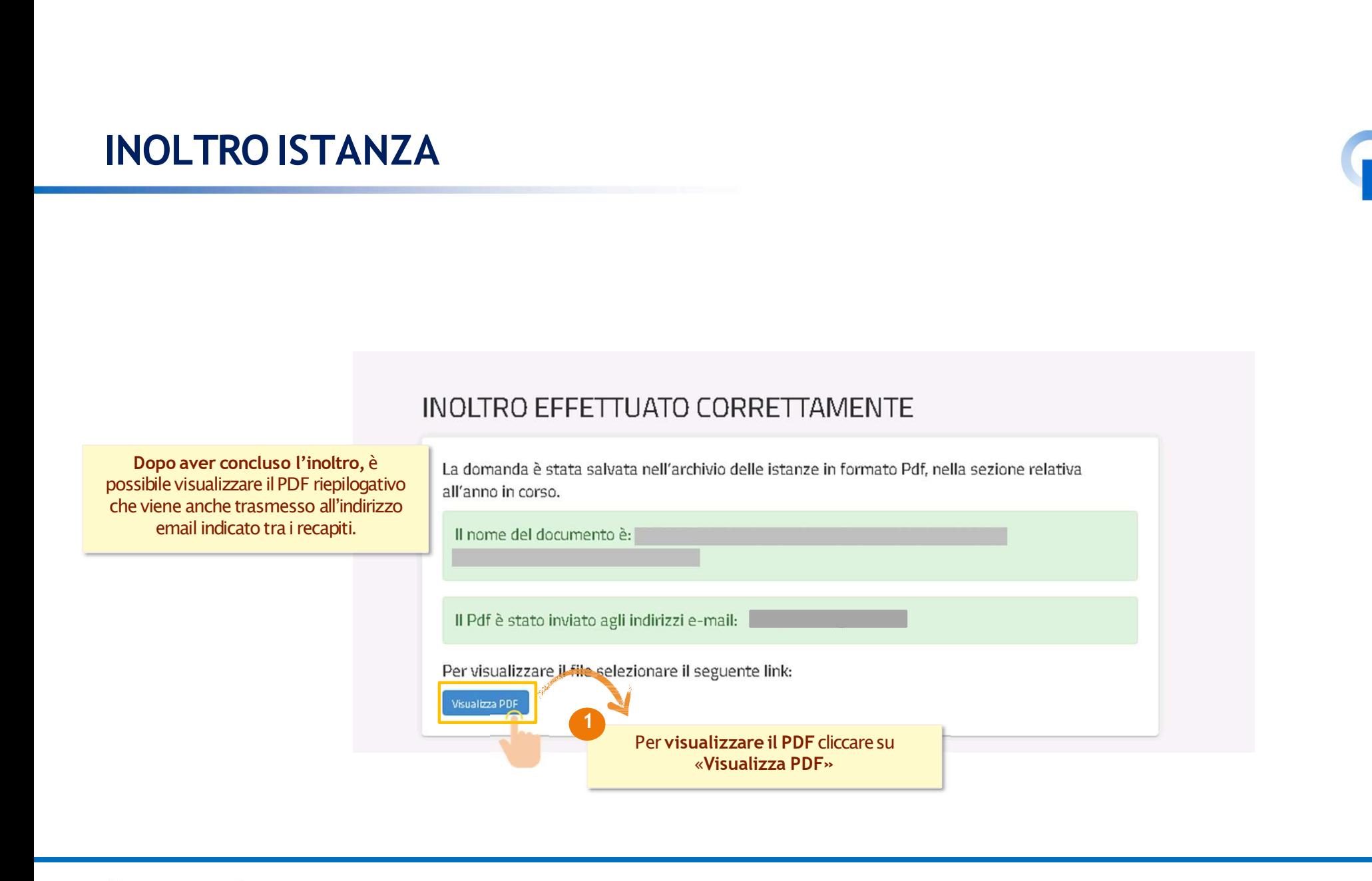

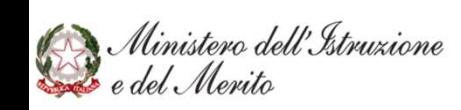

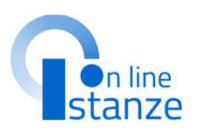

ANNULLAMENTE DELL'INOLTRO<br>Modello di presentazione della domanda INULLAMENTE DELL'INOLTRO<br>
Modello di presentazione della doma<br>
Attenzione: esiste già una domanda inoltrata<br>
stiplie modificata, purché entro il<br>
mine ultimo di presentazione delle<br>
domande, previo annullamento<br>
dell'inolt **NNULLAMENTE DELL'INOLTRO**<br>
Modello di presentazione della domano<br>
Popo aver inoltrato l'istanza, è<br>
possibile modificarla, purché entro il<br>
possibile modificarla, purché entro il<br>
domande, previo annulamento<br>
domande, pre TRO<br>
Modello di presentazione della doma<br>
possible modificata purificatione delle<br>
termine ultimo di presentazione delle<br>
domande, purificata purificata purificata delle<br>
domande, previo arigitatione delle<br>
dell'inoltro.<br> **INULLAMENTE DELL'INOLTRO**<br> **Exposition modello di presentazione:**<br> **Exposition modello di presentazione:**<br> **Exposition modello di presentazione:**<br> **Exposition di presentazione delle**<br> **Experimentazione in terminalmento**<br> **SERVANDENTE DELL'INOLTRO**<br>
Modello di presentazione della done<br> **Electroperazione della de**<br> **Electroperazione della de**<br> **Electroperazione della della della della della della della della della della della della della del MNULLAMENTE DELL'INOLTRO**<br>
Modello di presentazione della<br>
possibile modificaria, purché entro il<br>
dentino di presentazione della<br>
designe interiore della<br>
designe accelera visualizzare della<br>
designe transiteira (per ind **Sistema verificheràla presenza di una verificheràla presenza di una verificheràla proposa verificheràla, purché entro il cualora si intendio presentazione delle domande, previo annullamento dell'inforto.<br>
ale operazione s** Modello di presentazione della di<br> **Attenzione esiste già una domanda**<br> **Sisibile modificaria, purché entro il<br>
inne ultimo di presentazione delle**<br> **Cualora si intenda VISUALIZZARE<br>
domande, previo annullamento**<br> **contazi** Modello di presentazione<br> **Dopo aver inoltrato l'istanza, è**<br> **Possible modificaria, purché entroit**<br> **Possible modificarial, annullamento**<br> **Cualora si intenda VISL**<br> **Cualora si intenda VISL<br>
<b>Cualora si intenda VISL**<br> Modello di presentazione della<br>
sarà conservative della differa della differa della differa della differa della differa differa di conservative della<br> **Electronic differa differente different different different different** A. Attenzione: esiste già una domanda inoltrata all'ufficio di delle<br>
to<br>
delle<br>
contro il<br>
collar si intenda ANNULLARE LA DOMANDA effettuare un dick su<br>
per inoltrare il modello domanda all'Ufficio di competenza è necessario Exercise del Cutatora di Malama si intenda MSUALIZZARE effettuare un dick su **Cusatora del Cutatora di Malama si incende del Cutatora di Annulla Indice del Cutatora di Annulla Indice del Cutatora di Annulla Indice di Malam** domande, previo annullamento<br>domande, previo annullamento<br>dell'inoltro. et essertio este un conservante dell'inoltro. dell'inoltro.<br>Tale operazione si potrà fare accedendo all'istanza sempre tramite il tasto "vai<br>
alla compilazione"; all'accesso il domanda già inoltrata e chiederà se si aggiornamento.

Ministero dell'Istruzione<br>: del Merito

# ACCESSO DOPO L'INOLTRO

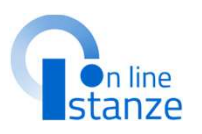

**ACCESSO DOPO L'INOLTRO**<br>
Una volta inserita la domanda,<br>
modificare i dati precedentemente<br>
inseriti, diccare su "Modifica". Qualora si intenda<br>
isualizzare i dati precedentemente<br>
inseriti, diccare su "Nosultizara". Qual **ACCESSO DOPO L'INOLTRO**<br> **Modello di presentazione d**<br> **Modello di presentazione d**<br> **Modello di presentazione d<br>
<u>Inseriti, cliccare su 'Wodifica'.</u><br>

<br>
<b>Sualora si intenda VISUAL<br>
Una volta inoticata la domanda,<br>
Una v ACCESSO DOPO L'INOLTRO**<br>
Una volta inserita la domanda,<br>
modificare i dati precedentemente<br>
inseriti, diccare su Wodifica<sup>1</sup>.<br>
Visualizza<sup>1</sup>.<br>
Visualizza<sup>1</sup> (licare su Visualizza<sup>1</sup>),<br>
visualizza<sup>1</sup> (lualora si intenda MD **ACCESSO DOPO L'INOLTRO**<br>
Una volta inserita la domanda,<br>
per modificare i dati precedentemente<br>
inseriti, diccare su 'Modifica'. (<br>
per aggiornare la differente inseriti, diccare su 'Medifica'.<br>
Una volta inseritate la do CCESSO DOPO L'INOLTRO<br>

Volta inserita la domanda,<br>
fifticare idati precedentemente<br>
triti, cliccare su "Modifica".<br>
Lizzare i dati precedentemente<br>
Una volta instructa la domanda,<br>
volta instructa la domanda,<br>
volta instr Modello di presentazione<br>
Alexandri presentazione<br>
Alexandri presentazione<br>
Alexandri presentazione<br>
alexandri presentazione<br>
alexandri presentazione<br>
alexandri presentazione<br>
alexandri presentazione<br>
alexandri presentazio Ordi presentazione della domanda<br>
Qualora si intenda VISUALIZZARE effettuare un dick survisualizza.<br>
Tra si intenda MODIFICARE effettuare un dick survisualizza.<br>
Il domanda all'Ufficio di competenza è necessario effettuare H. Qualora si intenda VISUALIZZARE effettuare un dick su visualizza .<br>
ora si intenda MODIFICARE effettuare un dick su visualizza .<br>
Ello domanda all'Ufficio di competenza è necessario effettuare la procedura di INOLTRO<br>
Si r permodificareidatiprecedentemente inseriti, cliccare su 'Modifica'. per visualizzare i dati precedentemente<br>inseriti, cliccare su "Visualizza". Cualora si intenda MODIFICARE effettuare un click su Modifica . Si ricorda che per inoltrare il su 'Annullo Inoltro'. l'acquisizione/aggiornamento dei dati richiesti, L'utente deve inoltrare tutte le informazioni effettuando un click sul<br>tasto "Inoltra". 1  $\langle$  <Modifica $\rangle$ >

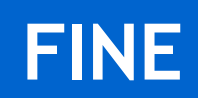

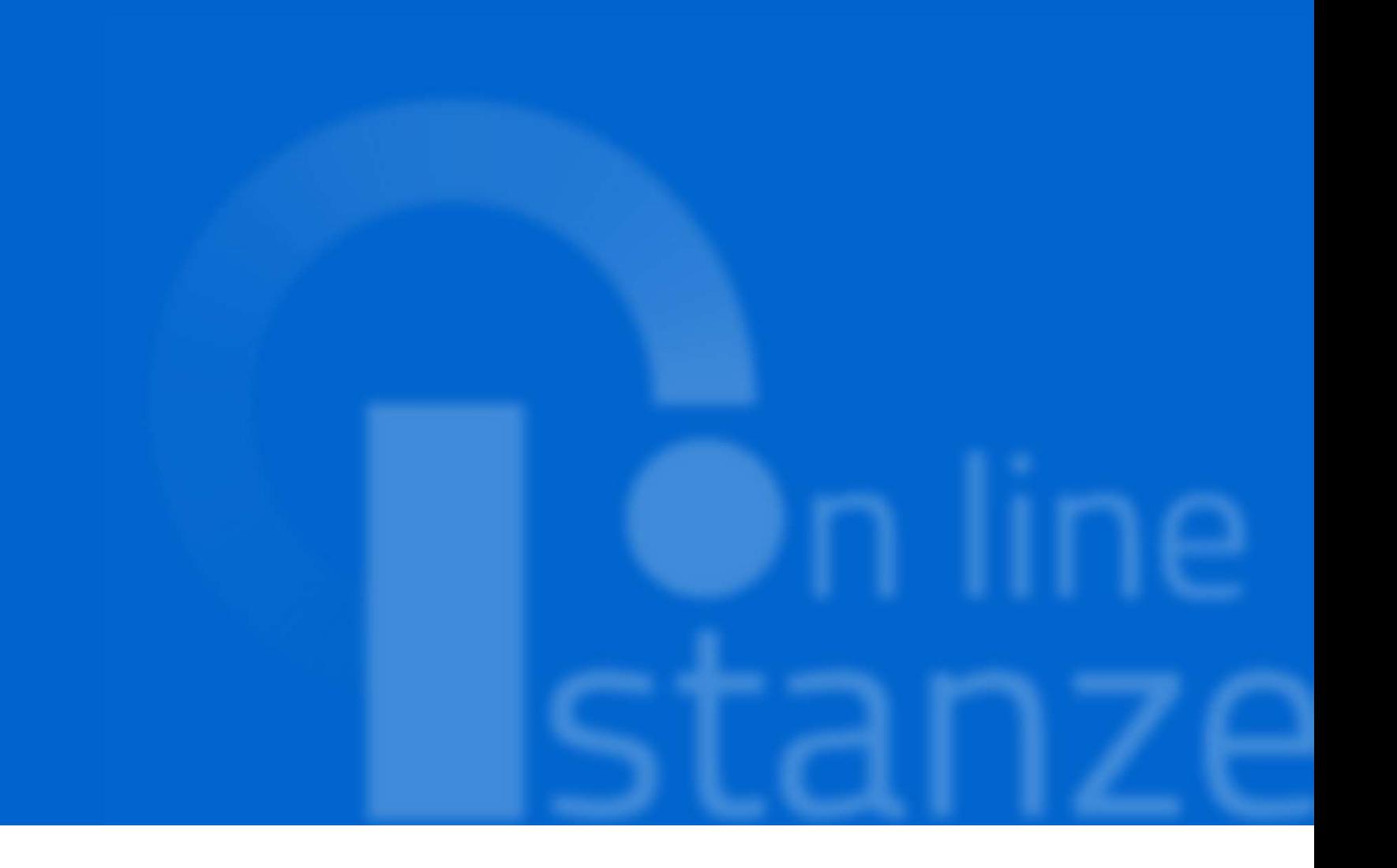